# aludu CISCO.

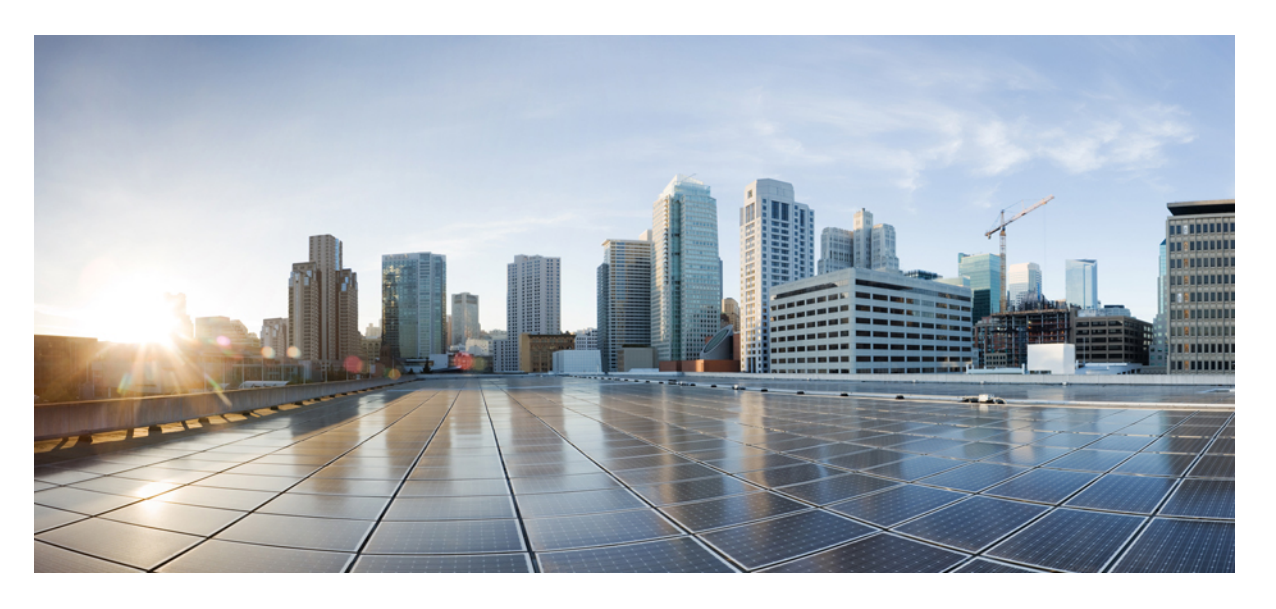

# **Cisco IOS** リリース **15.2(7)Ex**(**Catalyst 1000** スイッチ)**IP** ルー ティング コンフィギュレーション ガイド

初版:2019 年 12 月 25 日

### シスコシステムズ合同会社

〒107-6227 東京都港区赤坂9-7-1 ミッドタウン・タワー http://www.cisco.com/jp お問い合わせ先:シスコ コンタクトセンター 0120-092-255 (フリーコール、携帯・PHS含む) 電話受付時間:平日 10:00~12:00、13:00~17:00 http://www.cisco.com/jp/go/contactcenter/

【注意】シスコ製品をご使用になる前に、安全上の注意( **www.cisco.com/jp/go/safety\_warning/** )をご確認ください。本書は、米国シスコ発行ド キュメントの参考和訳です。リンク情報につきましては、日本語版掲載時点で、英語版にアップデートがあり、リンク先のページが移動**/**変更され ている場合がありますことをご了承ください。あくまでも参考和訳となりますので、正式な内容については米国サイトのドキュメントを参照くだ さい。また、契約等の記述については、弊社販売パートナー、または、弊社担当者にご確認ください。

THE SPECIFICATIONS AND INFORMATION REGARDING THE PRODUCTS IN THIS MANUAL ARE SUBJECT TO CHANGE WITHOUT NOTICE. ALL STATEMENTS, INFORMATION, AND RECOMMENDATIONS IN THIS MANUAL ARE BELIEVED TO BE ACCURATE BUT ARE PRESENTED WITHOUT WARRANTY OF ANY KIND, EXPRESS OR IMPLIED. USERS MUST TAKE FULL RESPONSIBILITY FOR THEIR APPLICATION OF ANY PRODUCTS.

THE SOFTWARE LICENSE AND LIMITED WARRANTY FOR THE ACCOMPANYING PRODUCT ARE SET FORTH IN THE INFORMATION PACKET THAT SHIPPED WITH THE PRODUCT AND ARE INCORPORATED HEREIN BY THIS REFERENCE. IF YOU ARE UNABLE TO LOCATE THE SOFTWARE LICENSE OR LIMITED WARRANTY, CONTACT YOUR CISCO REPRESENTATIVE FOR A COPY.

The Cisco implementation of TCP header compression is an adaptation of a program developed by the University of California, Berkeley (UCB) as part of UCB's public domain version of the UNIX operating system. All rights reserved. Copyright © 1981, Regents of the University of California.

NOTWITHSTANDING ANY OTHER WARRANTY HEREIN, ALL DOCUMENT FILES AND SOFTWARE OF THESE SUPPLIERS ARE PROVIDED "AS IS" WITH ALL FAULTS. CISCO AND THE ABOVE-NAMED SUPPLIERS DISCLAIM ALL WARRANTIES, EXPRESSED OR IMPLIED, INCLUDING, WITHOUT LIMITATION, THOSE OF MERCHANTABILITY, FITNESS FOR A PARTICULAR PURPOSE AND NONINFRINGEMENT OR ARISING FROM A COURSE OF DEALING, USAGE, OR TRADE PRACTICE.

IN NO EVENT SHALL CISCO OR ITS SUPPLIERS BE LIABLE FOR ANY INDIRECT, SPECIAL, CONSEQUENTIAL, OR INCIDENTAL DAMAGES, INCLUDING, WITHOUT LIMITATION, LOST PROFITS OR LOSS OR DAMAGE TO DATA ARISING OUT OF THE USE OR INABILITY TO USE THIS MANUAL, EVEN IF CISCO OR ITS SUPPLIERS HAVE BEEN ADVISED OF THE POSSIBILITY OF SUCH DAMAGES.

Any Internet Protocol (IP) addresses and phone numbers used in this document are not intended to be actual addresses and phone numbers. Any examples, command display output, network topology diagrams, and other figures included in the document are shown for illustrative purposes only. Any use of actual IP addresses or phone numbers in illustrative content is unintentional and coincidental.

All printed copies and duplicate soft copies of this document are considered uncontrolled. See the current online version for the latest version.

Cisco has more than 200 offices worldwide. Addresses and phone numbers are listed on the Cisco website at www.cisco.com/go/offices.

Cisco and the Cisco logo are trademarks or registered trademarks of Cisco and/or its affiliates in the U.S. and other countries. To view a list of Cisco trademarks, go to this URL: <https://www.cisco.com/c/en/us/about/legal/trademarks.html>. Third-party trademarks mentioned are the property of their respective owners. The use of the word partner does not imply a partnership relationship between Cisco and any other company. (1721R)

© 2019 Cisco Systems, Inc. All rights reserved.

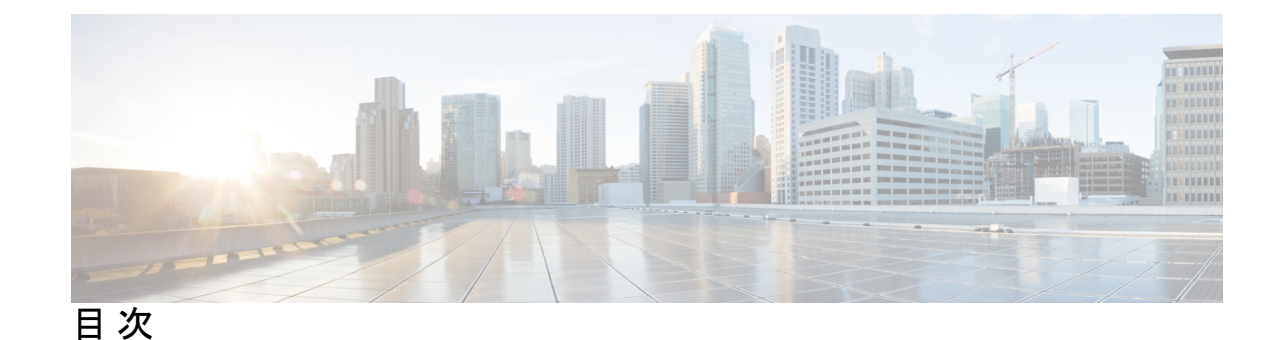

#### 第 **1** 章 **IP** ユニキャスト [ルーティングの設定](#page-4-0) **1**

IP [ユニキャストルーティングについて](#page-4-1) **1**

IP [ルーティングの概要](#page-4-2) **1**

[ルーティング](#page-5-0) タイプ **2**

[スタティック](#page-5-1) ユニキャスト ルート **2**

[デフォルトのルートおよびネットワーク](#page-6-0) **3**

[ルーティング情報プロトコル](#page-7-0) **4**

RIP [のデフォルト設定](#page-8-0) **5**

IP [ユニキャストルーティングをイネーブルにする方法](#page-8-1) **5**

IP ユニキャスト [ルーティングのイネーブル化](#page-9-0) **6**

IP アドレスの SVI [への割り当て](#page-10-0) **7**

[スタティック](#page-11-0) ユニキャスト ルートの設定 **8**

[デフォルトのルートおよびネットワークの設定](#page-12-0) **9**

基本的な RIP [パラメータの設定](#page-13-0) **10**

RIP [認証の設定](#page-15-0) **12**

IP [ネットワークのモニタリングおよびメンテナンス](#page-16-0) **13**

IP [ユニキャストルーティングの設定例](#page-17-0) **14**

例:IP [ユニキャストルーティングのイネーブル化](#page-17-1) **14**

例:IP アドレスの SVI [への割り当て](#page-17-2) **14**

[例:スタティック](#page-17-3) ユニキャスト ルートの設定 **14**

[例:ルーティングテーブルの現在のステータスの表示](#page-17-4) **14**

[その他の参考資料](#page-18-0) **15**

IP ユニキャスト [ルーティングの機能情報](#page-18-1) **15**

第 **2** 章 **IPv6** ユニキャスト [ルーティングの設定](#page-20-0) **17**

IPv6 [の概要](#page-20-2) **17**

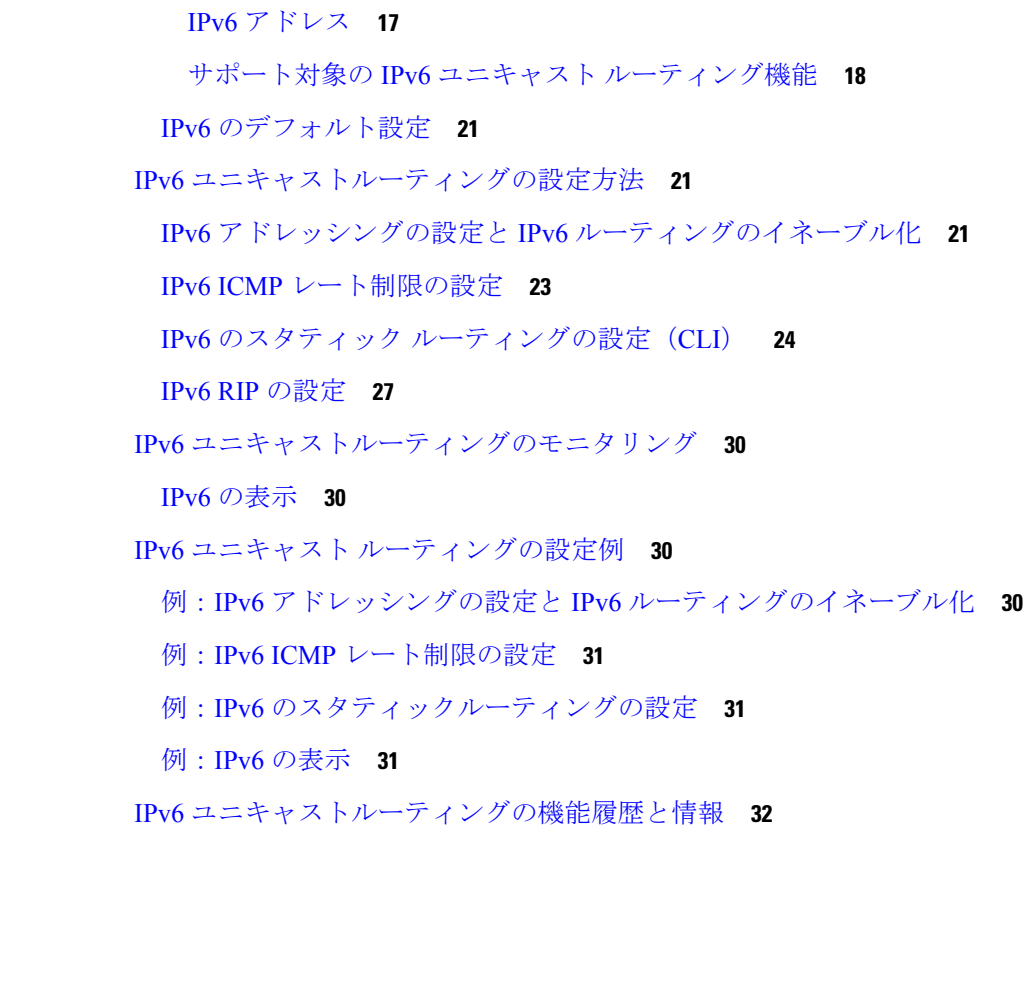

IPv6 [ユニキャストルーティングについて](#page-20-1) **17**

Г

I

<span id="page-4-0"></span>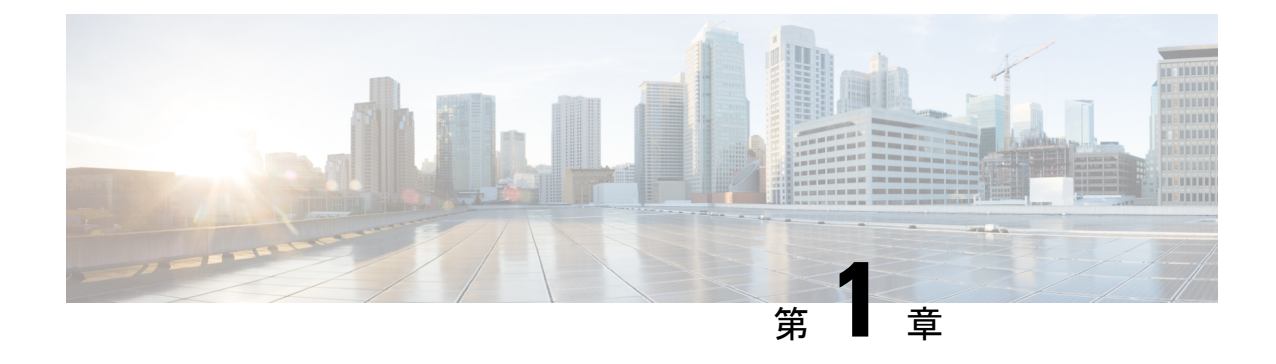

# **IP** ユニキャスト ルーティングの設定

- IP [ユニキャストルーティングについて](#page-4-1) (1 ページ)
- IP [ユニキャストルーティングをイネーブルにする方法](#page-8-1) (5 ページ)
- IP [ネットワークのモニタリングおよびメンテナンス](#page-16-0) (13 ページ)
- IP [ユニキャストルーティングの設定例](#page-17-0) (14 ページ)
- [その他の参考資料](#page-18-0) (15 ページ)
- IP ユニキャスト [ルーティングの機能情報](#page-18-1) (15 ページ)

# <span id="page-4-1"></span>**IP** ユニキャストルーティングについて

このモジュールでは、デバイスで IPv4 ユニキャストルーティングを設定する方法について説 明します。

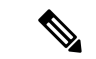

IPv4トラフィックに加え、IPv6ユニキャストルーティングをイネーブルにしてIPv6トラフィッ クを転送するようにインターフェイスを設定することもできます。 (注)

### <span id="page-4-2"></span>**IP** ルーティングの概要

一部のネットワーク環境で、VLAN(仮想LAN)は各ネットワークまたはサブネットワークに 関連付けられています。IP ネットワークで、各サブネットワークは 1 つの VLAN に対応して います。VLAN を設定すると、ブロードキャスト ドメインのサイズを制御し、ローカル トラ フィックをローカル内にとどめることができます。ただし、異なる VLAN 内のネットワーク デバイスが相互に通信するには、VLAN間でトラフィックをルーティング(VLAN間ルーティ ング)するレイヤ3デバイス(ルータ)が必要です。VLAN間ルーティングでは、適切な宛先 VLAN にトラフィックをルーティングするため、1 つまたは複数のルータを設定します。

図 **<sup>1</sup> :** ルーティング トポロジの例

次の図に基本的なルーティング トポロジを示します。スイッチ A は VLAN 10 内、スイッチ B は VLAN 20 内にあります。ルータには各 VLAN のインターフェイスが備わっています。

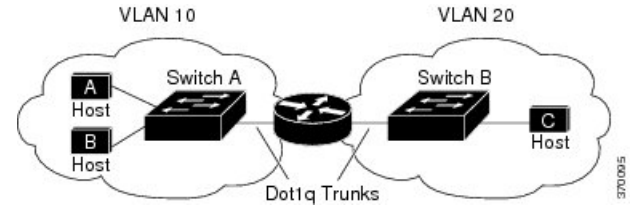

VLAN 10 内のホスト A が VLAN 10 内のホスト B と通信する場合、ホスト A はホスト B 宛に アドレス指定されたパケットを送信します。スイッチAはパケットをルータに送信せず、ホス ト B に直接転送します。

ホスト A から VLAN 20 内のホスト C にパケットを送信する場合、スイッチ A はパケットを ルータに転送し、ルータは VLAN 10 インターフェイスでトラフィックを受信します。ルータ はルーティング テーブルを調べて正しい発信インターフェイスを判別し、VLAN 20 インター フェイスを経由してパケットをスイッチ B に送信します。スイッチ B はパケットを受信し、 ホスト C に転送します。

# <span id="page-5-0"></span>ルーティング タイプ

ルータおよびレイヤ 3 スイッチは、次の方法でパケットをルーティングできます。

- デフォルト ルーティング
- 事前にプログラミングされているトラフィックのスタティック ルートの使用

スイッチは、スタティック ルートとデフォルト ルートをサポートします。IPv4 と IPv6 の両方 のバージョンの RIP をサポートします。

### <span id="page-5-1"></span>スタティック ユニキャスト ルート

スタティック ユニキャスト ルートは、特定のパスを通過して送信元と宛先間でパケットを送 受信するユーザ定義のルートです。ルータが特定の宛先へのルートを構築できない場合、スタ ティックルートは重要で、到達不能なすべてのパケットが送信される最終ゲートウェイを指定 する場合に有効です。

ユーザによって削除されるまで、スタティックルートはスイッチに保持されます。ただし、ア ドミニストレーティブディスタンスの値を割り当て、スタティックルートをダイナミックルー ティング情報で上書きできます。各ダイナミック ルーティング プロトコルには、デフォルト のアドミニストレーティブディスタンスが設定されています(次の表を参照)。ダイナミック ルーティングプロトコルの情報でスタティックルートを上書きする場合は、スタティックルー トのアドミニストレーティブディスタンスがダイナミックプロトコルのアドミニストレーティ ブ ディスタンスよりも大きな値になるように設定します。

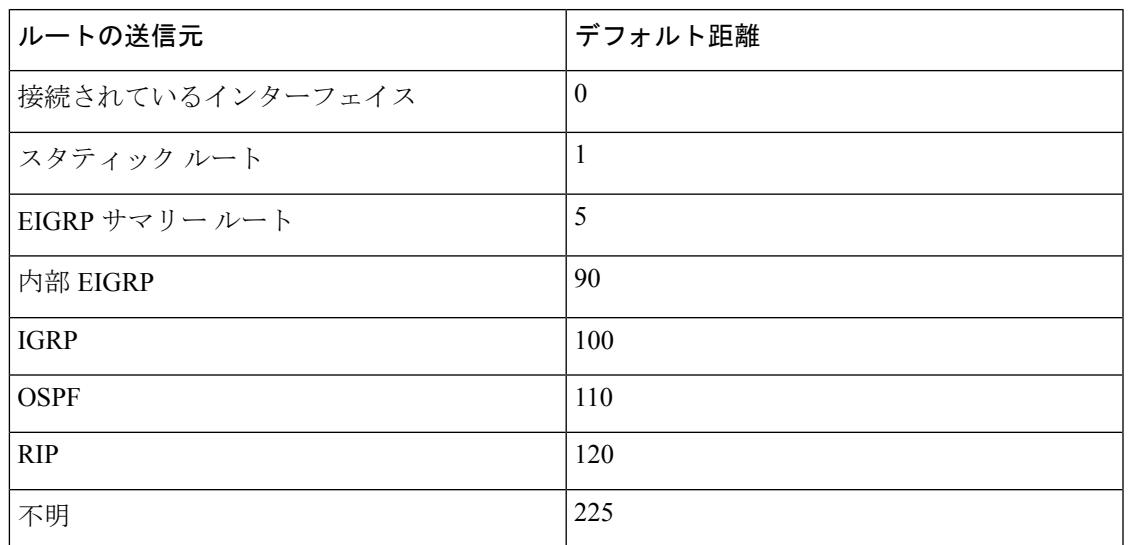

表 **<sup>1</sup> :** ダイナミック ルーティング プロトコルのデフォルトのアドミニストレーティブ ディスタンス

インターフェイスを指し示すスタティックルートは、RIP、IGRP、およびその他のダイナミッ ク ルーティング プロトコルを通してアドバタイズされます。**redistribute** スタティック ルータ コンフィギュレーションコマンドが、これらのルーティングプロトコルに対して指定されてい るかどうかは関係ありません。これらのスタティックルートがアドバタイズされるのは、イン ターフェイスを指し示すスタティック ルートが接続された結果、静的な性質を失ったとルー ティング テーブルで見なされるためです。ただし、network コマンドで定義されたネットワー ク以外のインターフェイスに対してスタティックルートを定義する場合は、ダイナミックルー ティング プロトコルに **redistribute** スタティックコマンドを指定しない限り、ルートはアドバ タイズされません。

インターフェイスがダウンすると、ダウンしたインターフェイスを経由するすべてのスタティッ ク ルートが IP ルーティング テーブルから削除されます。転送ルータのアドレスとして指定さ れたアドレスへ向かう有効なネクストホップがスタティックルート内に見つからない場合は、 IP ルーティング テーブルからそのスタティック ルートも削除されます。

# <span id="page-6-0"></span>デフォルトのルートおよびネットワーク

ルータは、他のすべてのネットワークへのルートを学習できません。完全なルーティング機能 を実現するには、一部のルータをスマートルータとして使用し、それ以外のルータのデフォル トルートをスマートルルータ宛てに指定します(スマートルータにはインターネットワーク全 体のルーティング テーブルに関する情報が格納されます)。これらのデフォルト ルートは動 的に学習できますが、ルータごとに設定することもできます。ほとんどのダイナミックな内部 ルーティング プロトコルには、スマート ルータを使用してデフォルト情報を動的に生成し、 他のルータに転送するメカニズムがあります。

指定されたデフォルトネットワークに直接接続されたインターフェイスがルータに存在する場 合は、そのデバイス上で動作するダイナミック ルーティング プロトコルによってデフォルト ルートが生成されます。RIP の場合は、疑似ネットワーク 0.0.0.0 がアドバタイズされます。

ネットワークのデフォルトを生成しているルータには、そのルータ自身のデフォルトルートも 指定する必要があります。ルータが自身のデフォルトルートを生成する方法の1つは、適切な デバイスを経由してネットワーク 0.0.0.0 に至るスタティック ルートを指定することです。

ダイナミック ルーティング プロトコルによってデフォルト情報を送信するときは、特に設定 する必要はありません。ルーティング テーブルは定期的にスキャンされ、デフォルト ルート として最適なデフォルト ネットワークが選択されます。In Interior Gateway Routing Protocol (IGRP)ネットワークでは、システムのデフォルトネットワークの候補が複数存在する場合 もあります。Cisco ルータでは、デフォルト ルートまたは最終ゲートウェイを設定するため、 アドミニストレーティブ ディスタンスおよびメトリック情報を使用します。

ダイナミックなデフォルト情報がシステムに送信されない場合は、**ipdefault-network**グローバ ル コンフィギュレーション コマンドを使用し、デフォルトルートの候補を指定します。この ネットワークが任意の送信元のルーティング テーブルに格納されている場合は、デフォルト ルートの候補としてフラグ付けされます。ルータにデフォルトネットワークのインターフェイ スが存在しなくても、そこへのパスが格納されている場合、そのネットワークは1つの候補と 見なされ、最適なデフォルト パスへのゲートウェイが最終ゲートウェイになります。

# <span id="page-7-0"></span>ルーティング情報プロトコル

Routing Information Protocol (RIP) は、小規模な同種ネットワーク間で使用するために作成さ れた内部ゲートウェイプロトコル(IGP)です。RIP は、ブロードキャスト UDP データパケッ トを使用してルーティング情報を交換するディスタンスベクトル ルーティング プロトコルで す。このプロトコルは RFC 1058 に文書化されています。RIP の詳細については、『*IP Routing Fundamentals*』(Cisco Press 刊)を参照してください。

デバイスはRIPを使用し、30秒ごとにルーティング情報アップデート(アドバタイズメント) を送信します。180秒以上を経過しても別のルータからアップデートがルータに届かない場合、 該当するルータから送られたルートは使用不能としてマークされます。240 秒後もまだ更新が ない場合、ルータは更新のないルータのルーティングテーブルエントリをすべて削除します。

RIP では、各ルートの値を評価するためにホップ カウントが使用されます。ホップ カウント は、ルート内で経由されるルータ数です。直接接続されているネットワークのホップカウント は0です。ホップカウントが16のネットワークに到達できません。このように範囲(0~15) が狭いため、RIP は大規模ネットワークには適していません。

ルータにデフォルトのネットワーク パスが設定されている場合、RIP はルータを疑似ネット ワーク 0.0.0.0 にリンクするルートをアドバタイズします。0.0.0.0 ネットワークは存在しませ ん。RIP はデフォルトのルーティング機能を実行するためのネットワークとして、このネット ワークを処理します。デフォルトネットワークがRIPによって学習された場合、またはルータ にラストリゾートゲートウェイがあり、RIP がデフォルトのメトリックによって設定されてい る場合、デバイスはデフォルトネットワークをアドバタイズします。RIP は指定されたネット ワーク内のインターフェイスにアップデートを送信します。インターフェイスのネットワーク を指定しなければ、RIP のアップデート中にアドバタイズされません。

# <span id="page-8-0"></span>**RIP** のデフォルト設定

表 **2 : RIP** のデフォルト設定

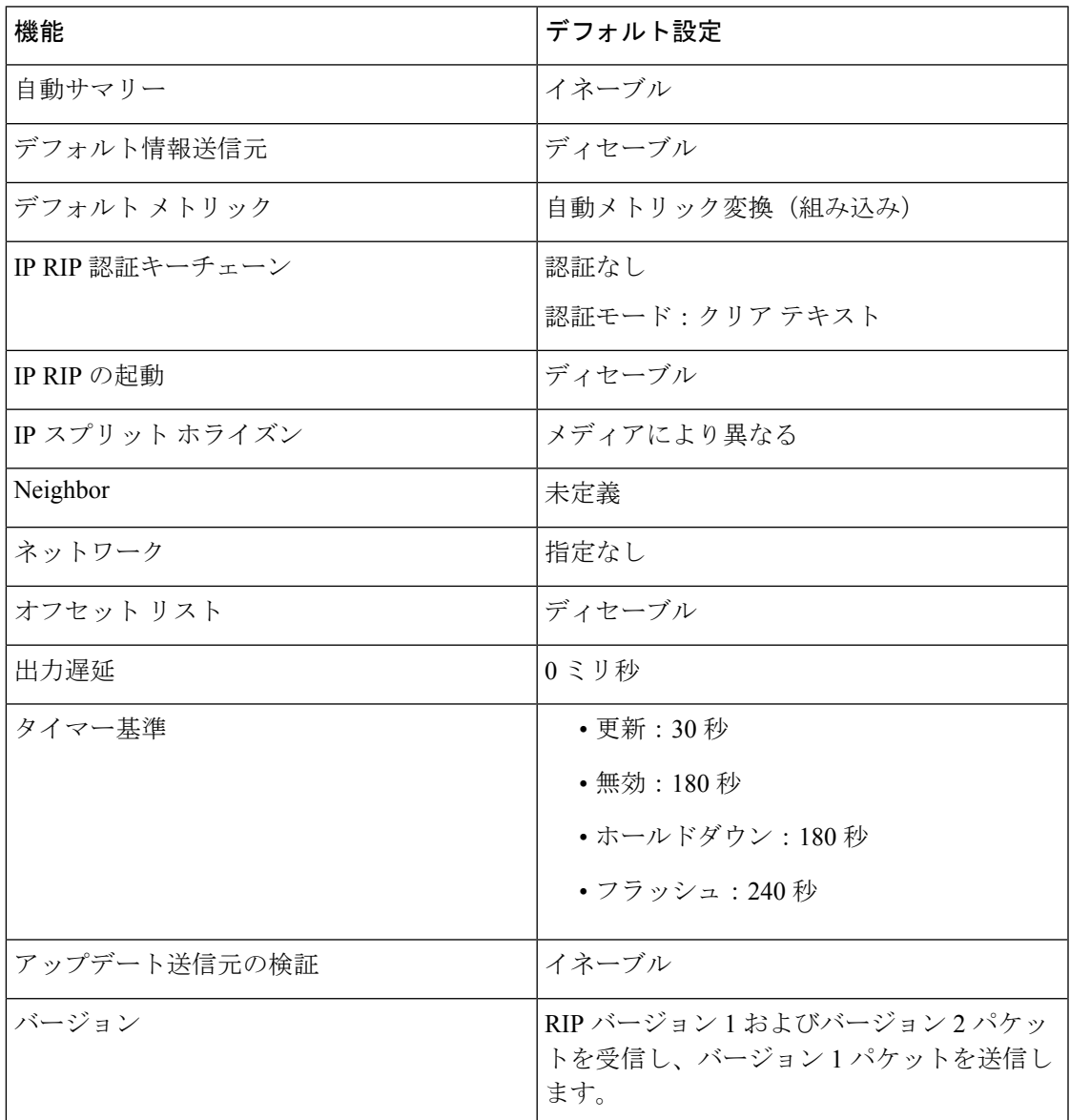

# <span id="page-8-1"></span>**IP** ユニキャストルーティングをイネーブルにする方法

デフォルトでは、IP ルーティングはデバイス上でディセーブルです。

この手順では、指定されたインターフェイスをスイッチ仮想インターフェイス (SVI)にする ことができます。これは、**interface vlan***vlan\_id*コマンドを使用して作成されたVLANインター フェイスまたは **interface** *type number* コマンドを使用して作成された物理ポートインターフェ

イスであり、デフォルトではレイヤ3インターフェイスです。ルーティングが発生するすべて のレイヤ 3 インターフェイスに、IP アドレスを割り当てる必要があります。

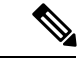

デバイスでは、16 のスタティックルート(ユーザ設定のルートとデフォルトルートを含む) と、管理インターフェイスの直接接続されたルートとデフォルトルートがサポートされていま す。 (注)

ルーティングを設定する手順は次のとおりです。

- VLANインターフェイスをサポートするために、デバイスでVLANを作成および設定し、 レイヤ 2 インターフェイスに VLAN メンバーシップを割り当てます。
- レイヤ 3 インターフェイスを設定します。
- デバイスで IP ルーティングをイネーブルにします。
- レイヤ 3 インターフェイスに IP アドレスを割り当てます。
- スタティック ルートを設定します。

# <span id="page-9-0"></span>**IP** ユニキャスト ルーティングのイネーブル化

デフォルトで、デバイスはレイヤ 2 スイッチングモード、IP ルーティングはディセーブルと なっています。デバイスのレイヤ3機能を使用するには、IPルーティングをイネーブルにする 必要があります。

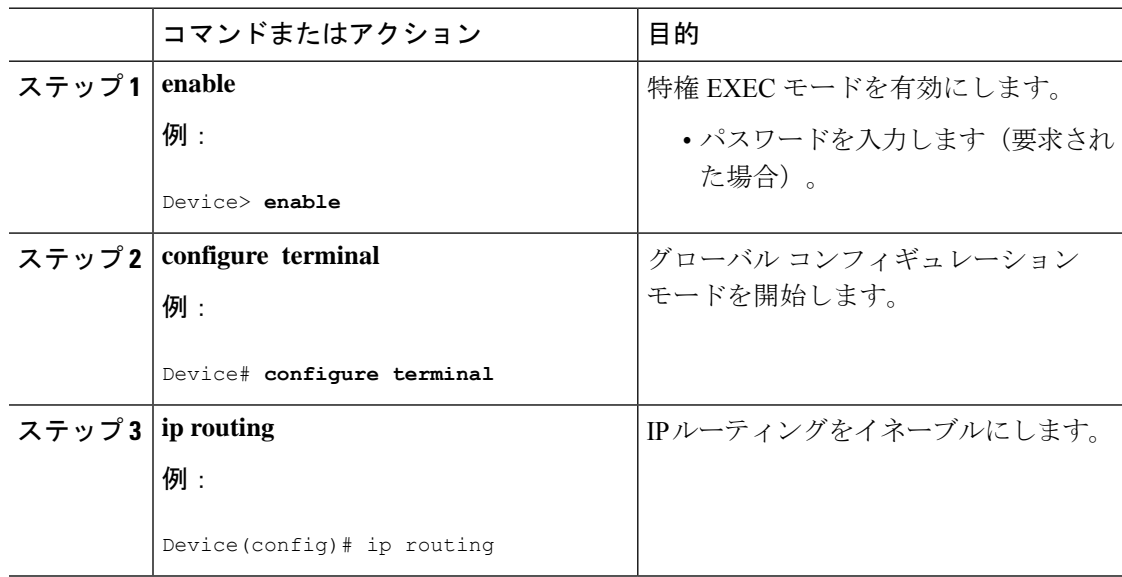

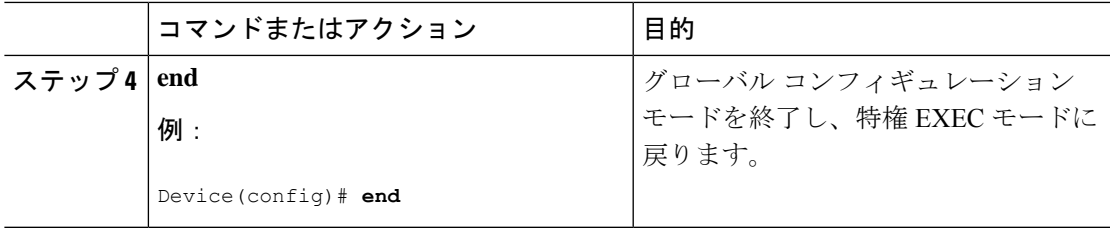

# <span id="page-10-0"></span>**IP** アドレスの **SVI** への割り当て

IP ルーティングを設定するには、IP アドレスをレイヤ 3 ネットワーク インターフェイスに割 り当てる必要があります。これにより、IPを使用するインターフェイスでホストとの通信が可 能になります。IP ルーティングはデフォルトでディセーブルであり、IP アドレスは SVI に割 り当てられていません。

IP アドレスは IP パケットの送信先を特定します。一部の IP アドレスは特殊な目的のために予 約されていて、ホスト、サブネット、またはネットワークアドレスには使用できません。RFC 1166 の『Internet Numbers』には IP アドレスに関する公式の説明が記載されています。

インターフェイスには、1 つのプライマリ IP アドレスを設定できます。マスクで、IP アドレ ス中のネットワーク番号を示すビットが識別できます。マスクを使用してネットワークをサブ ネット化する場合、そのマスクをサブネット マスクと呼びます。割り当てられているネット ワーク番号については、インターネット サービス プロバイダーにお問い合わせください。

SVI に IP アドレスおよびネットワーク マスクを割り当てるには、以下の手順に従います。

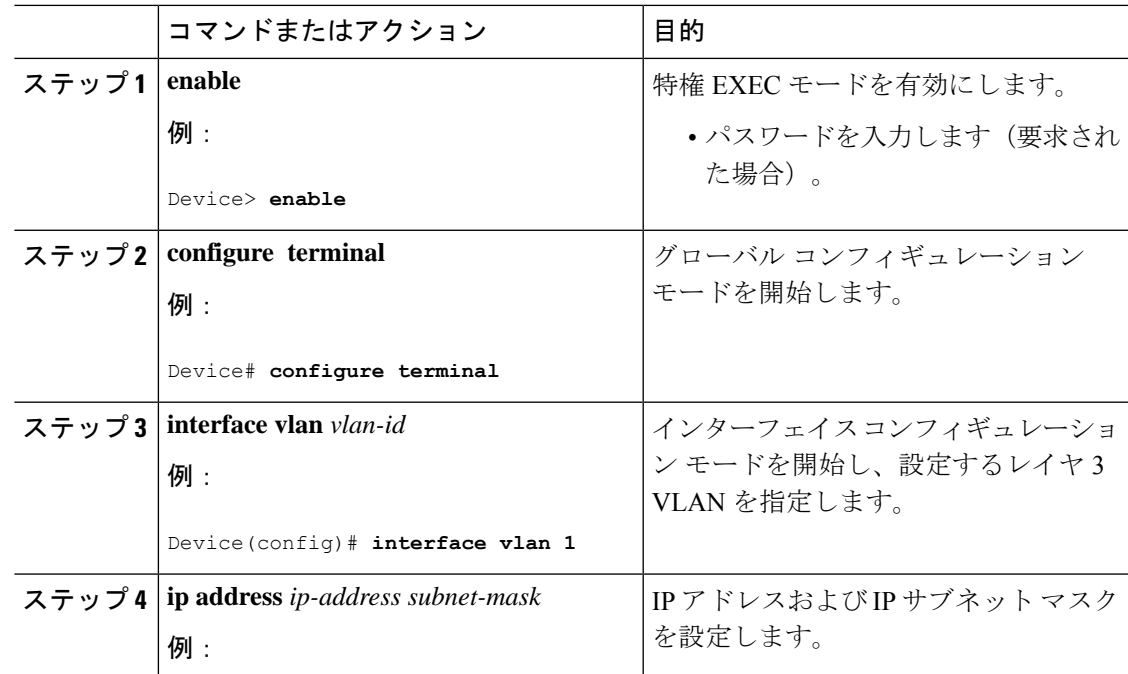

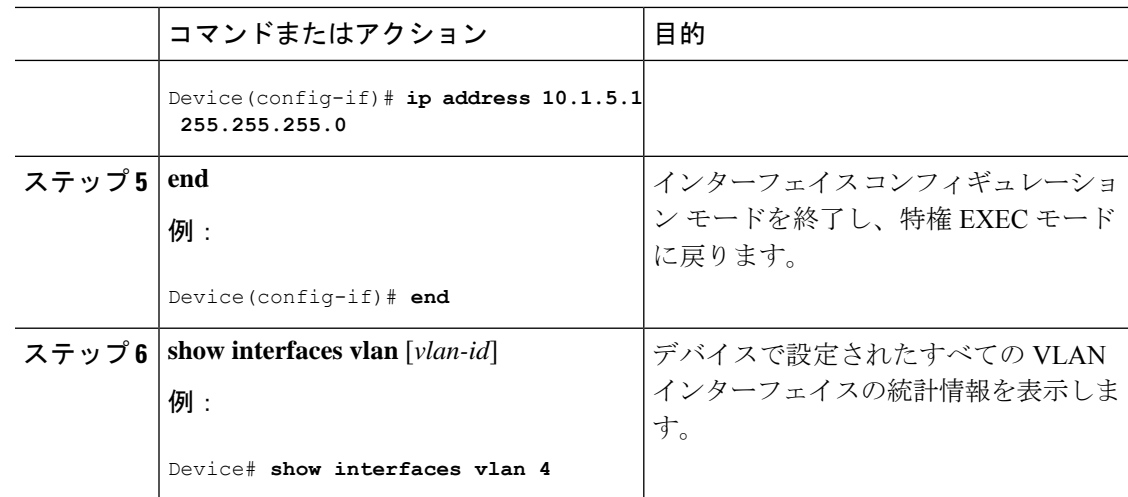

# <span id="page-11-0"></span>スタティック ユニキャスト ルートの設定

スタティック ユニキャスト ルートは、特定のパスを通過して送信元と宛先間でパケットを送 受信するユーザ定義のルートです。ルータが特定の宛先へのルートを構築できない場合、スタ ティックルートは重要で、到達不能なすべてのパケットが送信される最終ゲートウェイを指定 する場合に有効です。

スタティック ルートを設定するには、次の手順を実行します。

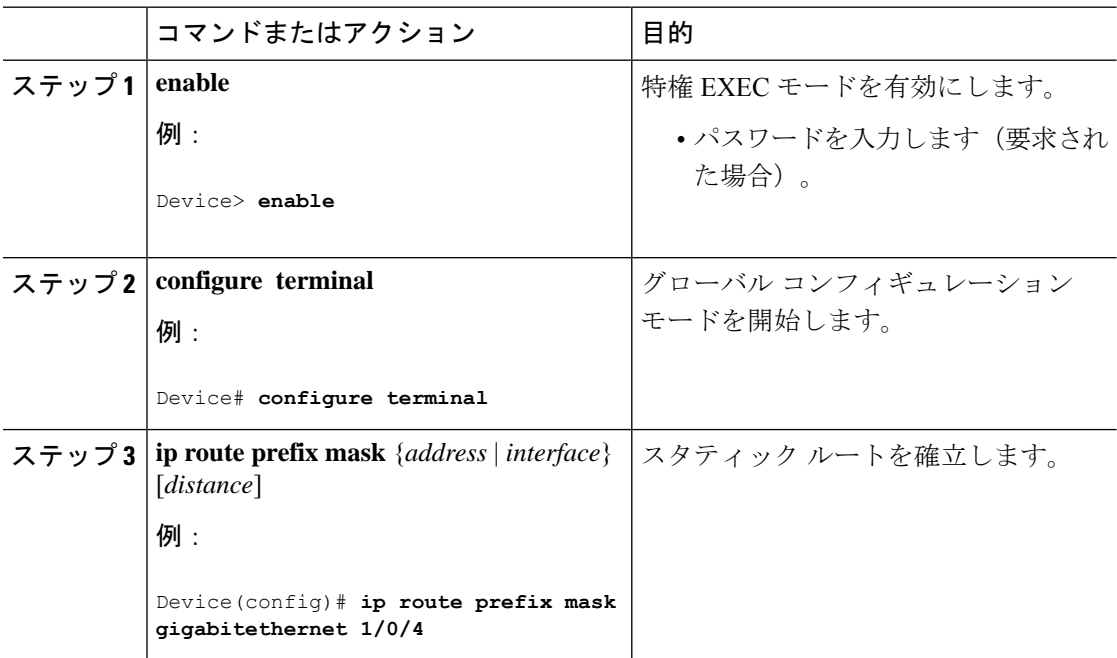

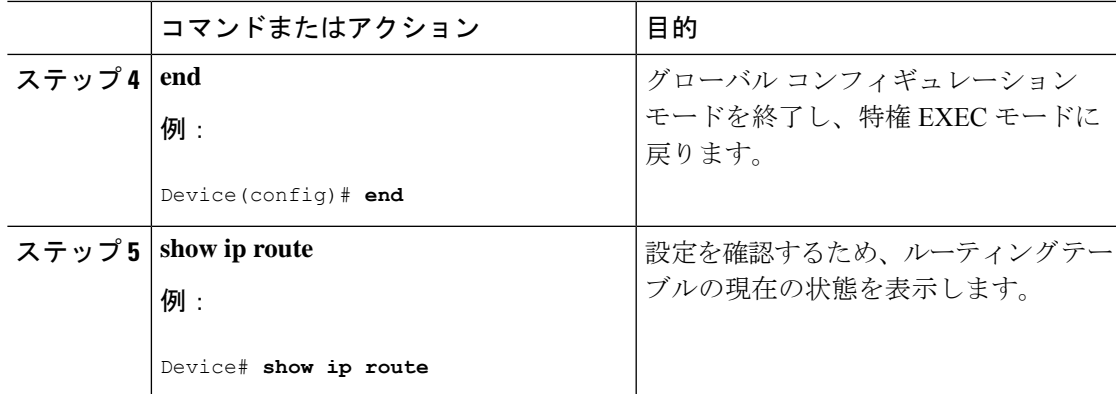

#### 次のタスク

スタティックルートを削除するには、**no ip route** *prefix mask* {*address*| *interface*} グローバル コ ンフィギュレーションコマンドを使用します。ユーザによって削除されるまで、スタティック ルートはデバイスに保持されます。

# <span id="page-12-0"></span>デフォルトのルートおよびネットワークの設定

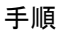

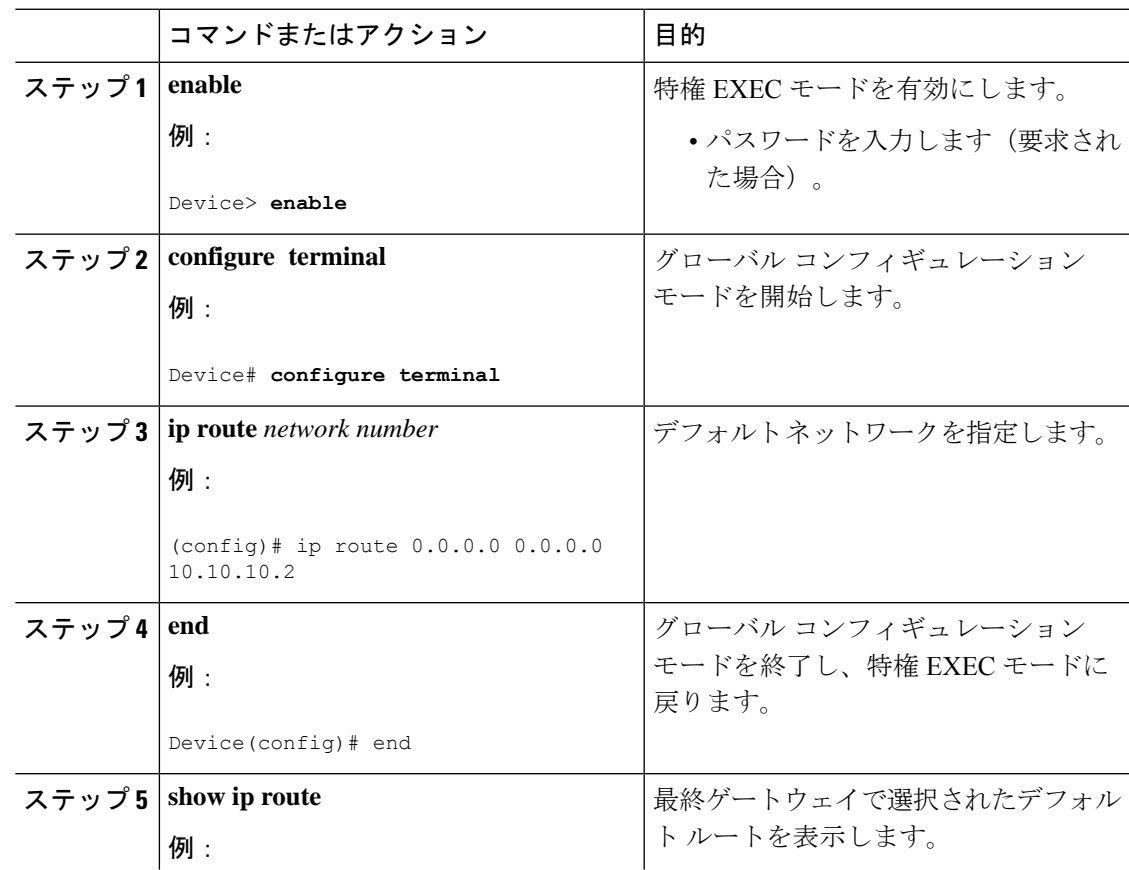

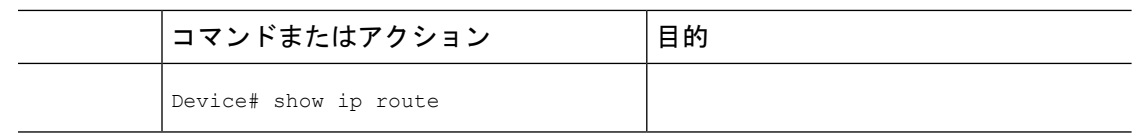

# <span id="page-13-0"></span>基本的な **RIP** パラメータの設定

RIP を設定するには、ネットワークに対して RIP ルーティングをイネーブルにします。他のパ ラメータを設定することもできます。デバイスでは、ネットワーク番号を設定するまでRIPコ ンフィギュレーション コマンドは無視されます。

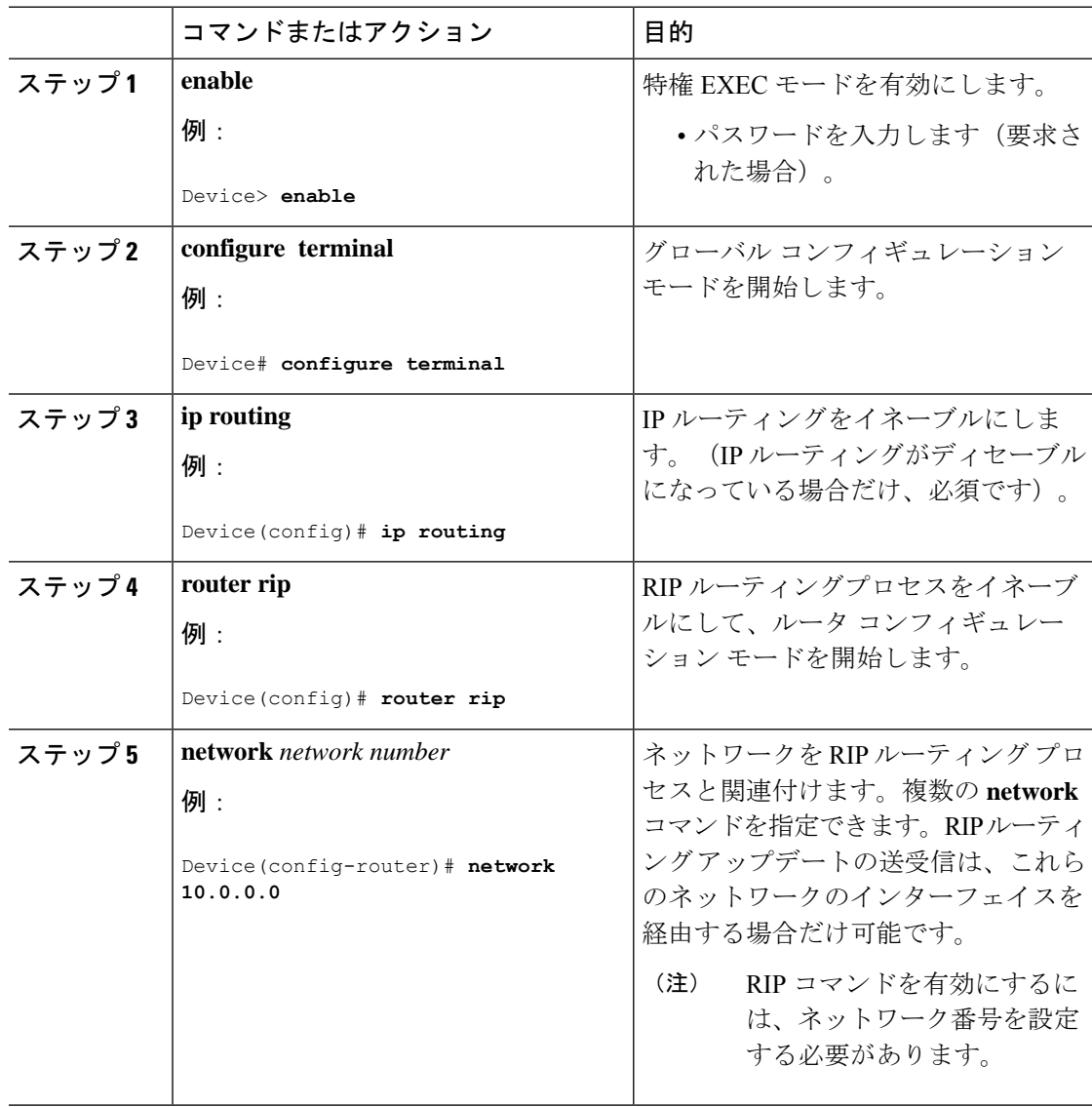

 $\mathbf I$ 

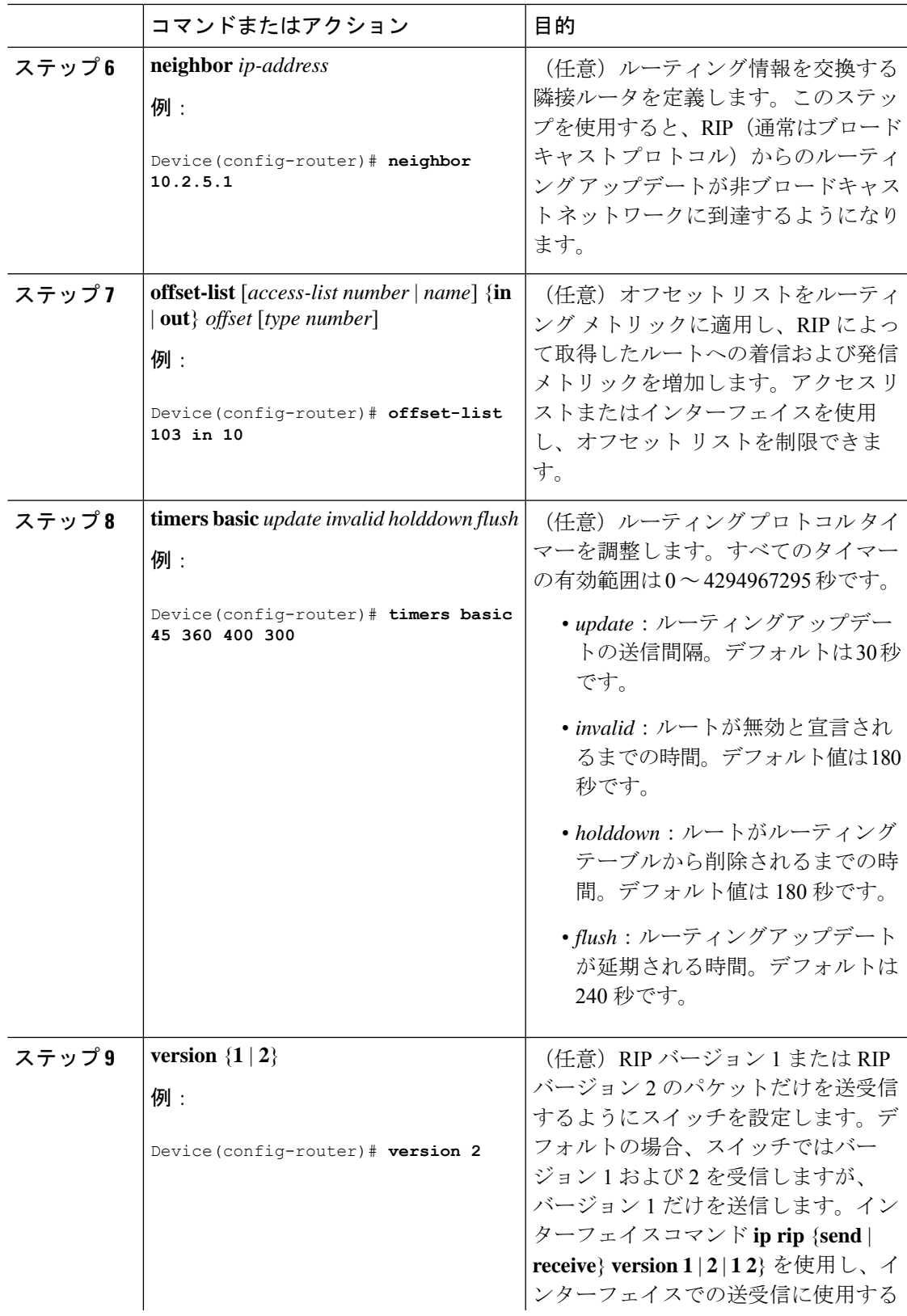

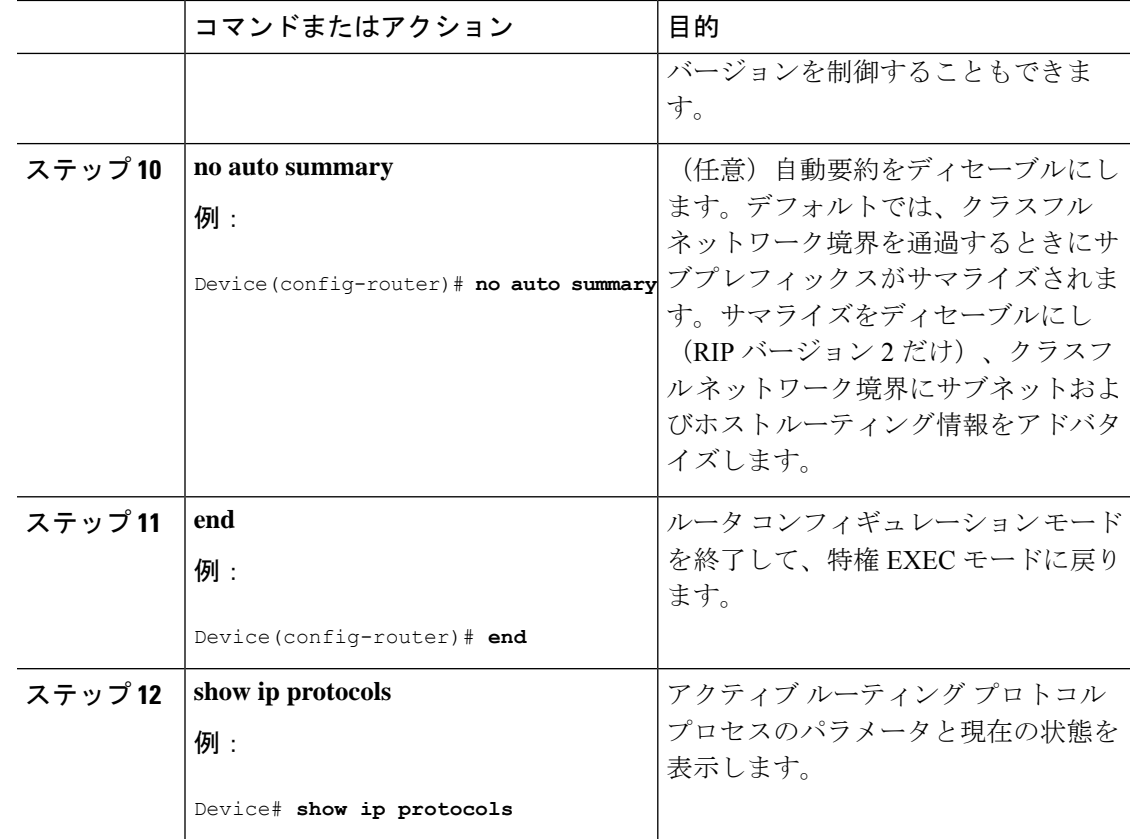

# <span id="page-15-0"></span>**RIP** 認証の設定

RIP バージョン 1 は認証をサポートしていません。RIP バージョン 2 のパケットを送受信する 場合は、インターフェイスでRIP認証をイネーブルにできます。インターフェイスで使用でき る一連のキーは、キーチェーンによって指定されます。キーチェーンが設定されていないと、 デフォルトの場合でも認証は実行されません。

RIP 認証がイネーブルであるインターフェイスでは、プレーンテキストと MD5 という 2 つの 認証モードがサポートされています。デフォルトはプレーン テキストです。

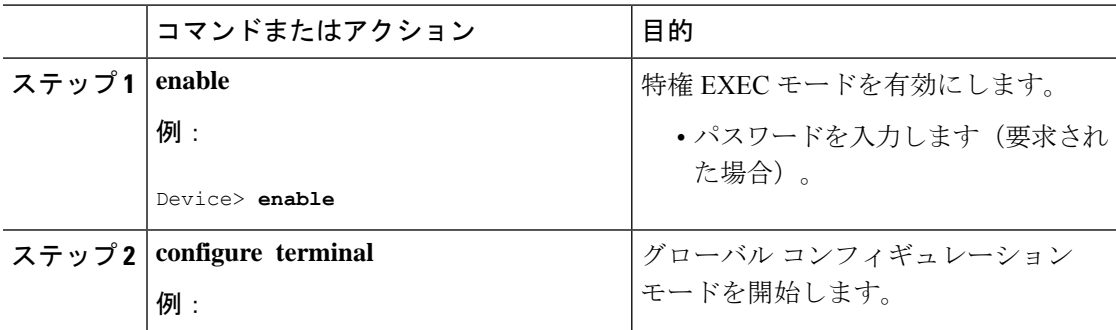

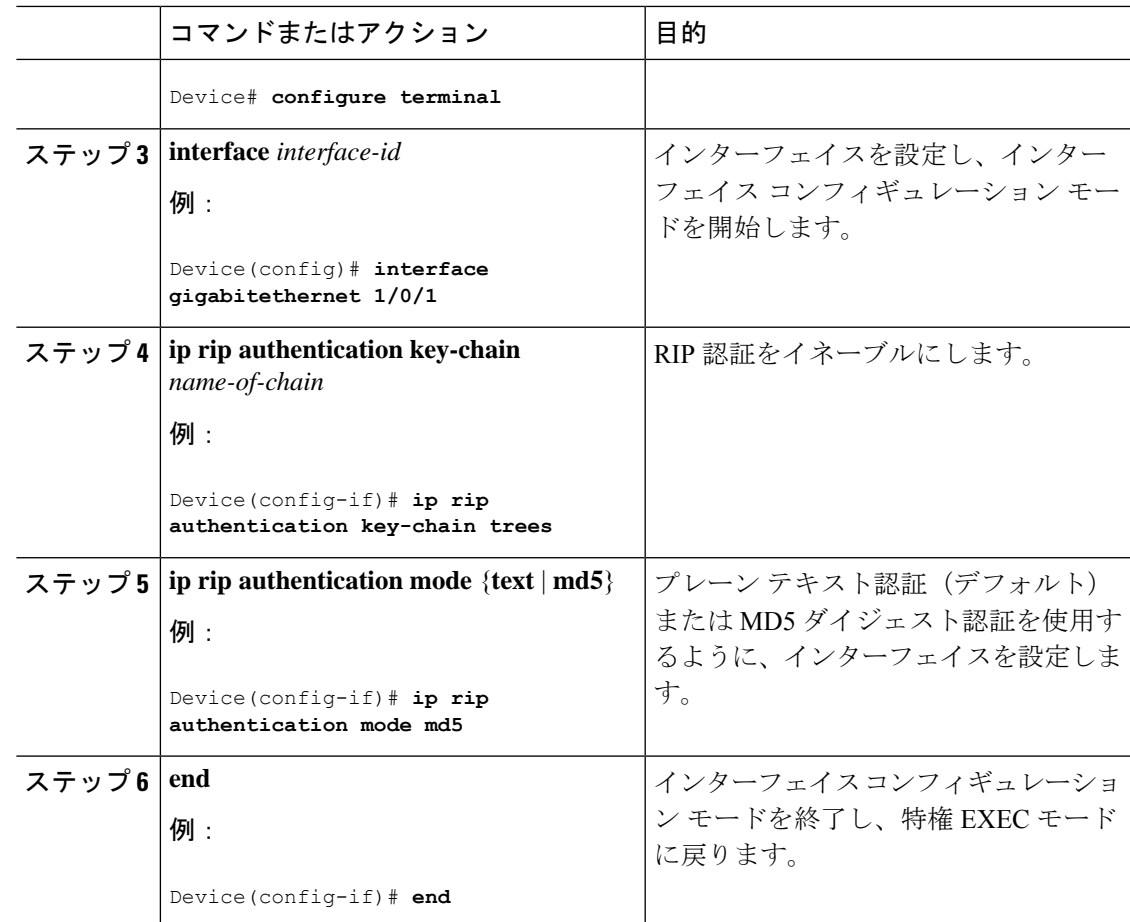

# <span id="page-16-0"></span>**IP** ネットワークのモニタリングおよびメンテナンス

特定の統計情報を表示するには、次のコマンドを使用します。

表 **3 : IP** ルートの削除またはルート ステータスの表示を行うコマンド

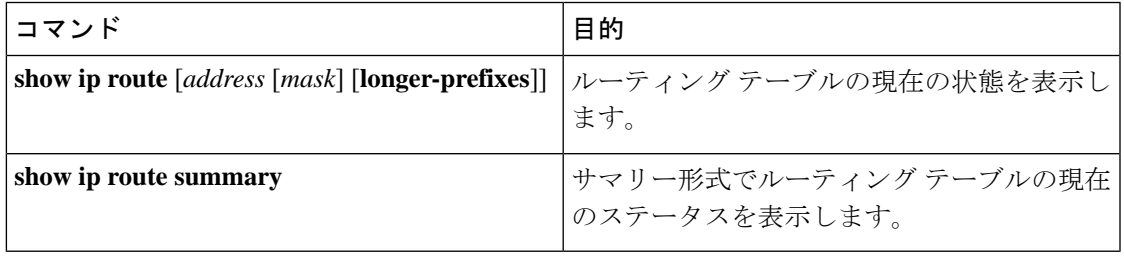

# <span id="page-17-0"></span>**IP** ユニキャストルーティングの設定例

# <span id="page-17-1"></span>例:**IP** ユニキャストルーティングのイネーブル化

次に、IP ユニキャストルーティングをイネーブルにする例を示します。

Device> **enable** Device# **configure terminal** Device(config)# **ip routing** Device(config)# **end**

### <span id="page-17-2"></span>例:**IP** アドレスの **SVI** への割り当て

次に、SVI に IP アドレスおよびネットワークマスクを割り当てる例を示します。

Device> **enable** Device# **configure terminal** Device(config)# **interface vlan 4** Device(config-if)# **ip address 10.1.5.1 255.255.255.0** Device(config-if)# **exit** Device# **show interfaces vlan 4**

### <span id="page-17-3"></span>例:スタティック ユニキャスト ルートの設定

スタティック ユニキャスト ルートの設定例を示します。

Device> **enable** Device# **configure terminal** Device(config)# **ip route prefix mask gigabitethernet 1/0/4** Device(config)# **end** Device# **show ip route**

# <span id="page-17-4"></span>例:ルーティングテーブルの現在のステータスの表示

次に、**show ip route** コマンドの出力例を示します。

Device# **show ip route**

```
Codes: L - local, C - connected, S - static, R - RIP, M - mobile, B - BGP
D - EIGRP, EX - EIGRP external, O - OSPF, IA - OSPF inter area
N1 - OSPF NSSA external type 1, N2 - OSPF NSSA external type 2
E1 - OSPF external type 1, E2 - OSPF external type 2
i - IS-IS, su - IS-IS summary, L1 - IS-IS level-1, L2 - IS-IS level-2
ia - IS-IS inter area, * - candidate default, U - per-user static route
o - ODR, P - periodic downloaded static route, H - NHRP, l - LISP
a - application route
+ - replicated route, % - next hop override, p - overrides from PfR
```
Gateway of last resort is 192.0.2.5 to network 0.0.0.0 S\* 0.0.0.0/0 [0/0] via 192.0.2.5 10.0.0.0/8 is variably subnetted, 2 subnets, 2 masks C 10.3.3.0/24 is directly connected, GigabitEthernet1/0/23 L 10.3.3.2/32 is directly connected, GigabitEthernet1/0/23 172.16.0.0/24 is subnetted, 1 subnets S 172.16.0.1 [1/0] via 192.0.2.5 10.0.0.0/8 is variably subnetted, 2 subnets, 2 masks C 192.0.2.4/24 is directly connected, Vlan1 L 192.0.2.10/24 is directly connected, Vlan1 209.165.201.0/24 is subnetted, 1 subnets S 209.165.201.1 [1/0] via 192.0.2.5 Device#

S -- Stand for static route.

# <span id="page-18-0"></span>その他の参考資料

#### 関連資料

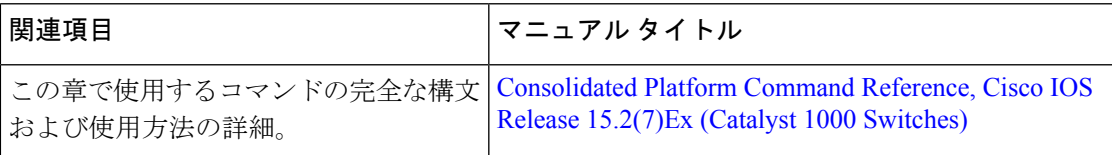

#### シスコのテクニカル サポート

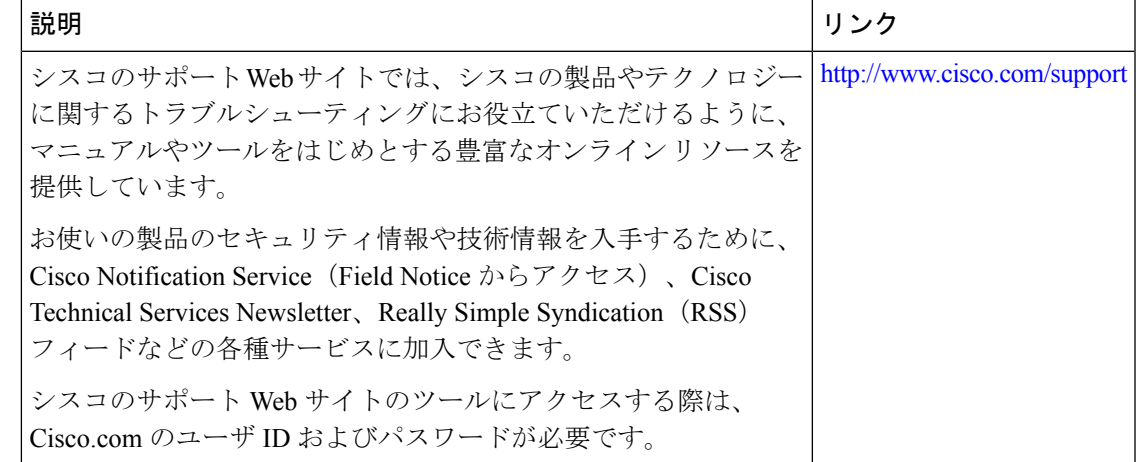

# <span id="page-18-1"></span>**IP** ユニキャスト ルーティングの機能情報

次の表に、このモジュールで説明した機能に関するリリース情報を示します。この表は、ソフ トウェア リリース トレインで各機能のサポートが導入されたときのソフトウェア リリースだ けを示しています。その機能は、特に断りがない限り、それ以降の一連のソフトウェアリリー スでもサポートされます。

プラットフォームのサポートおよびシスコ ソフトウェア イメージのサポートに関する情報を 検索するには、CiscoFeature Navigator を使用します。CiscoFeature Navigator にアクセスするに は、[www.cisco.com/go/cfn](http://www.cisco.com/go/cfn) に移動します。Cisco.com のアカウントは必要ありません。

#### 表 **<sup>4</sup> : IP** ユニキャスト ルーティングの機能情報

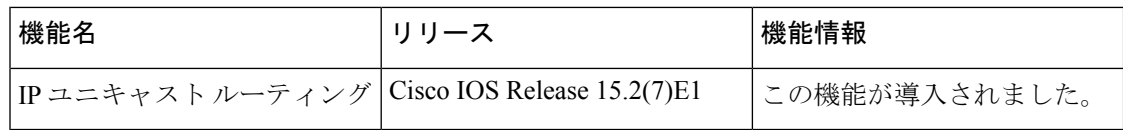

<span id="page-20-0"></span>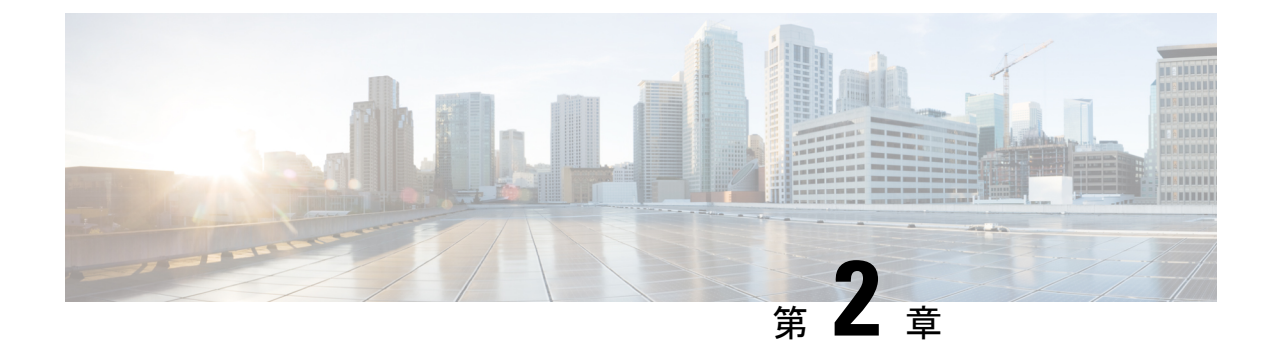

# **IPv6** ユニキャスト ルーティングの設定

- IPv6 [ユニキャストルーティングについて](#page-20-1) (17 ページ)
- IPv6 [ユニキャストルーティングの設定方法](#page-24-1) (21 ページ)
- IPv6 [ユニキャストルーティングのモニタリング](#page-33-0) (30 ページ)
- IPv6 ユニキャスト [ルーティングの設定例](#page-33-2) (30 ページ)
- IPv6 [ユニキャストルーティングの機能履歴と情報](#page-35-0) (32 ページ)

# <span id="page-20-1"></span>**IPv6** ユニキャストルーティングについて

この章では、 に IPv6 ホスト機能を設定する方法について説明します。

IPv6 Multicast Listener Discovery(MLD)スヌーピングの設定については、*MLD* スヌーピング 設定を参照してください。

### <span id="page-20-2"></span>**IPv6** の概要

IPv4ユーザはIPv6に移行することができ、エンドツーエンドのセキュリティ、Quality ofService (QoS)、およびグローバルに一意なアドレスのようなサービスを利用できます。IPv6アドレ ス スペースによって、プライベート アドレスの必要性が低下し、ネットワーク エッジの境界 ルータで Network Address Translation (NAT; ネットワーク アドレス変換)処理を行う必要性も 低下します。

シスコの IPv6 の実装方法については、次の URL を参照してください。 [http://www.cisco.com/en/US/products/ps6553/products\\_ios\\_technology\\_home.html](http://www.cisco.com/en/US/products/ps6553/products_ios_technology_home.html)

### <span id="page-20-3"></span>**IPv6** アドレス

スイッチがサポートするのは、IPv6 ユニキャスト アドレスのみです。サイトローカルなユニ キャスト アドレスおよびマルチキャスト アドレスはサポートされません。

IPv6 の 128 ビット アドレスは、コロンで区切られた一連の 8 つの 16 進フィールド (n:n:n:n:n:n:n:n. の形式)で表されます。次に、IPv6 アドレスの例を示します。

2031:0000:130F:0000:0000:09C0:080F:130B

実装を容易にするために、各フィールドの先行ゼロは省略可能です。上記アドレスは、先行ゼ ロを省略した次のアドレスと同じです。

#### 2031:0:130F:0:0:9C0:80F:130B

2 つのコロン(::)を使用して、ゼロが連続する 16 進フィールドを表すことができます。ただ し、この短縮形を使用できるのは、各アドレス内で 1 回のみです。

#### 2031:0:130F::09C0:080F:130B

IPv6 アドレス形式、アドレス タイプ、および IPv6 パケット ヘッダーの詳細については、 Cisco.com で『*Cisco IOS IPv6 ConfigurationLibrary*』の [http://www.cisco.com/c/en/us/td/docs/ios-xml/](http://www.cisco.com/c/en/us/td/docs/ios-xml/ios/ipv6_basic/configuration/xe-3e/ip6b-xe-3e-book.html) [ios/ipv6\\_basic/configuration/xe-3e/ip6b-xe-3e-book.html](http://www.cisco.com/c/en/us/td/docs/ios-xml/ios/ipv6_basic/configuration/xe-3e/ip6b-xe-3e-book.html) を参照してください。

### <span id="page-21-0"></span>サポート対象の **IPv6** ユニキャスト ルーティング機能

ここでは、スイッチでサポートされている IPv6 プロトコル機能について説明します。

#### **128** ビット幅のユニキャスト アドレス

スイッチは集約可能なグローバル ユニキャスト アドレスおよびリンクに対してローカルなユ ニキャスト アドレスをサポートします。サイトに対してローカルなユニキャスト アドレスは サポートされていません。

• 集約可能なグローバル ユニキャスト アドレスは、集約可能グローバル ユニキャスト プレ フィックスの付いた IPv6 アドレスです。このアドレス構造を使用すると、ルーティング プレフィックスを厳格に集約することができ、グローバルルーティングテーブル内のルー ティング テーブル エントリ数が制限されます。これらのアドレスは、組織を経由して最 終的にインターネット サービス プロバイダーに至る集約リンク上で使用されます。

これらのアドレスはグローバル ルーティング プレフィックス、サブネット ID、およびイ ンターフェイス ID によって定義されます。現在のグローバル ユニキャスト アドレス割り 当てには、バイナリ値001 (2000::/3) で開始するアドレス範囲が使用されます。プレフィッ クスが2000::/3 (001) ~E000::/3 (111) のアドレスには、Extended Unique Identifier (EUI) 64 フォーマットの 64 ビット インターフェイス ID を設定する必要があります。

• リンクに対してローカルなユニキャストアドレスをすべてのインターフェイスに自動的に 設定するには、修飾 EUI フォーマット内で、リンクに対してローカルなプレフィックス FE80::/10 (1111 1110 10) およびインターフェイスID を使用します。ネイバー探索プロト コル (NDP) およびステートレス自動設定プロセスでは、リンクに対してローカルなアド レスが使用されます。ローカルリンク上のノードは、リンクに対してローカルなアドレス を使用します。通信する場合に、グローバルに一意なアドレスは不要です。IPv6 ルータ は、リンクに対してローカルな送信元または宛先アドレスを持つパケットをその他のリン クに転送しません。

#### **IPv6** の **DNS**

IPv6 は、ドメイン ネーム システム (DNS) のレコード タイプを、DNS 名前/アドレスおよび アドレス/名前の検索プロセスでサポートします。DNSAAAAリソースレコードタイプはIPv6 アドレスをサポートし、IPv4 の A アドレス レコードと同等です。スイッチは IPv4 および IPv6 の DNS 解決をサポートします。

#### **ICMPv6**

IPv6 のインターネット制御メッセージ プロトコル(ICMP)は、ICMP 宛先到達不能メッセー ジなどのエラーメッセージを生成して、処理中に発生したエラーや、その他の診断機能を報告 します。IPv6 では、ネイバー探索プロトコルおよびパス MTU ディスカバリに ICMP パケット も使用されます。

#### ネイバー探索

スイッチは、IPv6対応のネイバー探索プロトコル(NDP)(ICMPv6の最上部で稼働するプロ トコル)、および NDP をサポートしない IPv6 ステーション対応のスタティック ネイバー エ ントリもサポートします。IPv6ネイバー探索プロセスはICMPメッセージおよび送信請求ノー ド マルチキャスト アドレスを使用して、同じネットワーク (ローカル リンク) 上のネイバー のリンク層アドレスを判別し、ネイバーに到達できるかどうかを確認し、近接ルータを追跡し ます。

スイッチは、マスク長が 64 未満のルートに対して ICMPv6 リダイレクトをサポートしていま す。マスク長が 64 ビットを超えるホスト ルートまたは集約ルートでは、ICMP リダイレクト がサポートされません。

ネイバー探索スロットリングにより、IPv6 パケットをルーティングするためにネクスト ホッ プ転送情報を取得するプロセス中に、スイッチ CPU に不必要な負荷がかかりません。IPv6 パ ケットのネクストホップがスイッチによってアクティブに解決しようとしている同じネイバー である場合は、そのようなパケットが追加されると、スイッチはそのパケットをドロップしま す。このドロップにより、CPU に余分な負荷がかからないようになります。

(注) IPv6 ネクストホップセキュリティ機能は でサポートされていません。

#### **IPv6** のステートレス自動設定および重複アドレス検出

スイッチではステートレス自動設定が使用されているため、ホストやモバイル IP アドレスの 管理のような、リンク、サブネット、およびサイトアドレス指定の変更を管理することができ ます。ホストはリンクに対してローカルな独自アドレスを自動的に設定します。起動元ノード はルータに送信請求を送信して、インターフェイス設定をアドバタイズするようルータに要求 します。

#### **IPv6** アプリケーション

スイッチは、次のアプリケーションについて IPv6 をサポートします。

- ping、traceroute、Telnet
- IPv6 トランスポートによるセキュア シェル(SSH)
- IPv6 トランスポートによる HTTP サーバ アクセス
- IPv4 トランスポートによる AAAA の DNS レゾルバ
- IPv6 アドレスの Cisco Discovery Protocol(CDP)サポート

#### **IPv6** のスタティック ルート

スタティックルートは手動で設定され、2つのネットワーキングデバイス間のルートを明示的 に定義します。スタティックルートが有効なのは、外部ネットワークへのパスが1つしかない 小規模ネットワークの場合、または大規模ネットワークで特定のトラフィックタイプにセキュ リティを設定する場合です。

#### **RIP** の**IPv6**

IPv6 の Routing Information Protocol(RIP)は、ルーティング メトリックとしてホップ カウン トを使用するディスタンスベクトル プロトコルです。IPv6 アドレスおよびプレフィックスの サポート、すべての RIP ルータを含むマルチキャスト グループ アドレス FF02::9 を RIP アッ プデート メッセージの宛先アドレスとして使用する機能などがあります。

#### **IPv6**による**SNMP**と**Syslog**

IPv4 と IPv6 の両方をサポートするには、IPv6 のネットワーク管理で IPv4 および IPv6 のトラ ンスポートが必要になります。IPv6 による Syslog は、このトランスポートのアドレス データ タイプをサポートします。

Simple Network Management Protocol (SNMP) と IPv6 を介した syslog は、次の機能を提供しま す。

- IPv4 と IPv6 両方のサポート
- SNMP に対する IPv6 トランスポート、および SNMP 変更による IPv6 ホストのトラップの サポート
- IPv6 アドレス指定をサポートするための SNMP および Syslog に関連する MIB
- IPv6 ホストをトラップ レシーバとして設定

IPv6に関連するサポートでは、SNMPは既存のIPトランスポートマッピングを変更して、IPv4 と IPv6 を同時にサポートします。次の SNMP 動作は、IPv6 トランスポート管理をサポートし ます。

- •デフォルト設定のユーザ データグラム プロトコル(UDP)SNMP ソケットを開く
- *SR\_IPV6\_TRANSPORT* と呼ばれる新しいトランスポート メカニズムを提供
- IPv6 トランスポートによる SNMP 通知の送信
- IPv6 トランスポートの SNMP 名のアクセス リストのサポート
- IPv6 トランスポートを使用した SNMP プロキシ転送のサポート
- SNMP マネージャ機能と IPv6 トランスポートの連動確認

#### **IPv6** 上の **HTTP**(**S**)

HTTP クライアントは要求を IPv4 HTTP サーバと IPv6 HTTP サーバの両方に送信し、これらの サーバはIPv4 HTTPクライアントとIPv6 HTTPクライアントの両方からの要求に応答します。 IPv6 アドレスを含む URL は、16 ビット値をコロンで区切った 16 進数で指定する必要があり ます。

受信ソケットコールは、IPv4アドレスファミリまたはIPv6アドレスファミリを選択します。 受信ソケットは、IPv4 ソケットまたは IPv6 ソケットのいずれかです。リスニング ソケット は、接続を示すIPvv4とIPv6の両方の信号を待ち受け続けます。IPv6リスニングソケットは、 IPv6 ワイルドカード アドレスにバインドされています。

基本TCP/IPスタックは、デュアルスタック環境をサポートします。HTTPには、TCP/IPスタッ ク、およびネットワーク層相互作用を処理するためのソケットが必要です。

HTTP 接続を確立するには、基本ネットワーク接続(ping)がクライアントとサーバホストと の間に存在する必要があります。

### <span id="page-24-0"></span>**IPv6** のデフォルト設定

表 **5 : IPv6** のデフォルト設定

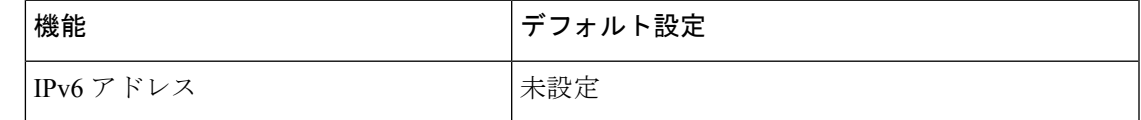

# <span id="page-24-2"></span><span id="page-24-1"></span>**IPv6** ユニキャストルーティングの設定方法

# **IPv6** アドレッシングの設定と **IPv6** ルーティングのイネーブル化

ここでは、IPv6 アドレスを各レイヤ 3 インターフェイスに割り当てて、IPv6 トラフィックを スイッチ上でグローバル転送する方法を説明します。

スイッチで IPv6 を設定する前に、次の点に注意してください。

**ipv6 address** インターフェイス コンフィギュレーション コマンドでは、16 ビット値を使用し たコロン区切りの 16 進形式で指定したアドレスで *ipv6-address* 変数および *ipv6-prefix* 変数を入 力する必要があります。*prefix-length*変数(スラッシュ(/)で始まる)は、プレフィックス(ア ドレスのネットワーク部分)を構成するアドレスの上位連続ビット数を示す 10 進値です。

インターフェイス上の IPv6 トラフィックを転送するには、そのインターフェイス上でグロー バル IPv6 アドレスを設定する必要があります。インターフェイス上で IPv6 アドレスを設定す ると、リンクに対してローカルなアドレスの設定、およびそのインターフェイスに対するIPv6 のアクティブ化が自動的に行われます。設定されたインターフェイスは、次に示す、該当リン クの必須マルチキャスト グループに自動的に参加します。

- インターフェイスに割り当てられた各ユニキャストアドレスの送信要求ノードマルチキャ スト グループ FF02:0:0:0:0:1:ff00::/104(このアドレスはネイバー探索プロセスで使用され る)
- すべてのノードを含む、ルータリンクに対してローカルなマルチキャストグループFF02::1
- すべてのルータを含む、リンクに対してローカルなマルチキャスト グループ FF02::2

IPv6 アドレスをレイヤ 3 インターフェイスに割り当てて IPv6 転送をイネーブルにするには、 特権 EXEC モードで次の手順を実行します。

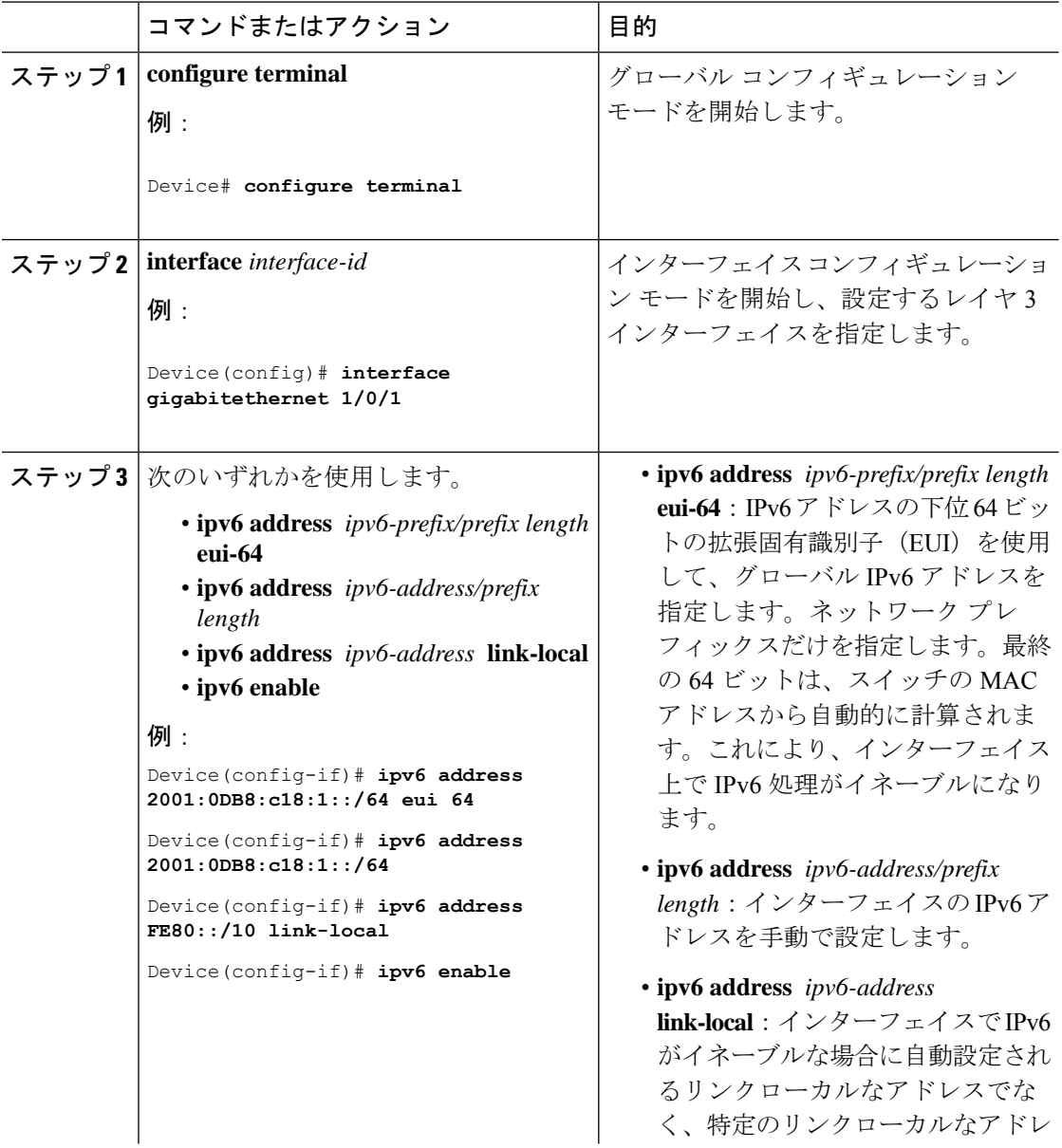

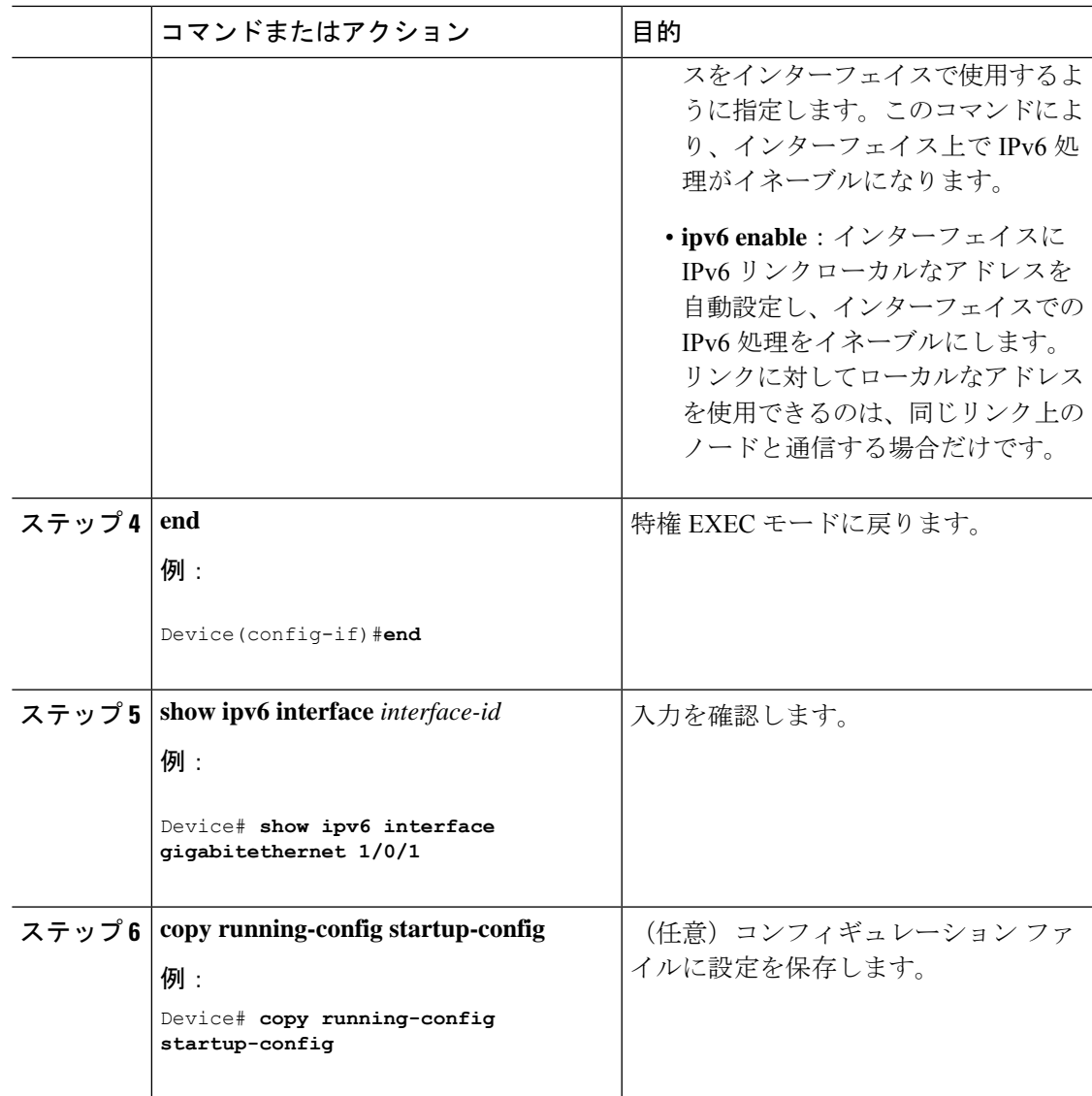

# <span id="page-26-0"></span>**IPv6 ICMP** レート制限の設定

ICMP レート制限はデフォルトでイネーブルです。エラー メッセージのデフォルト間隔は 100 ミリ秒、デフォルト バケット サイズ (バケットに格納される最大トークン数)は 10 です。

ICMP レート制限パラメータを変更するには、特権 EXEC モードで次の手順を実行します。

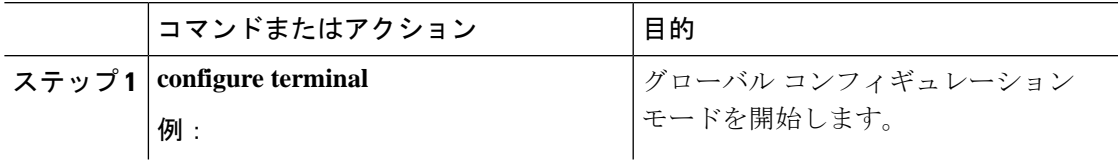

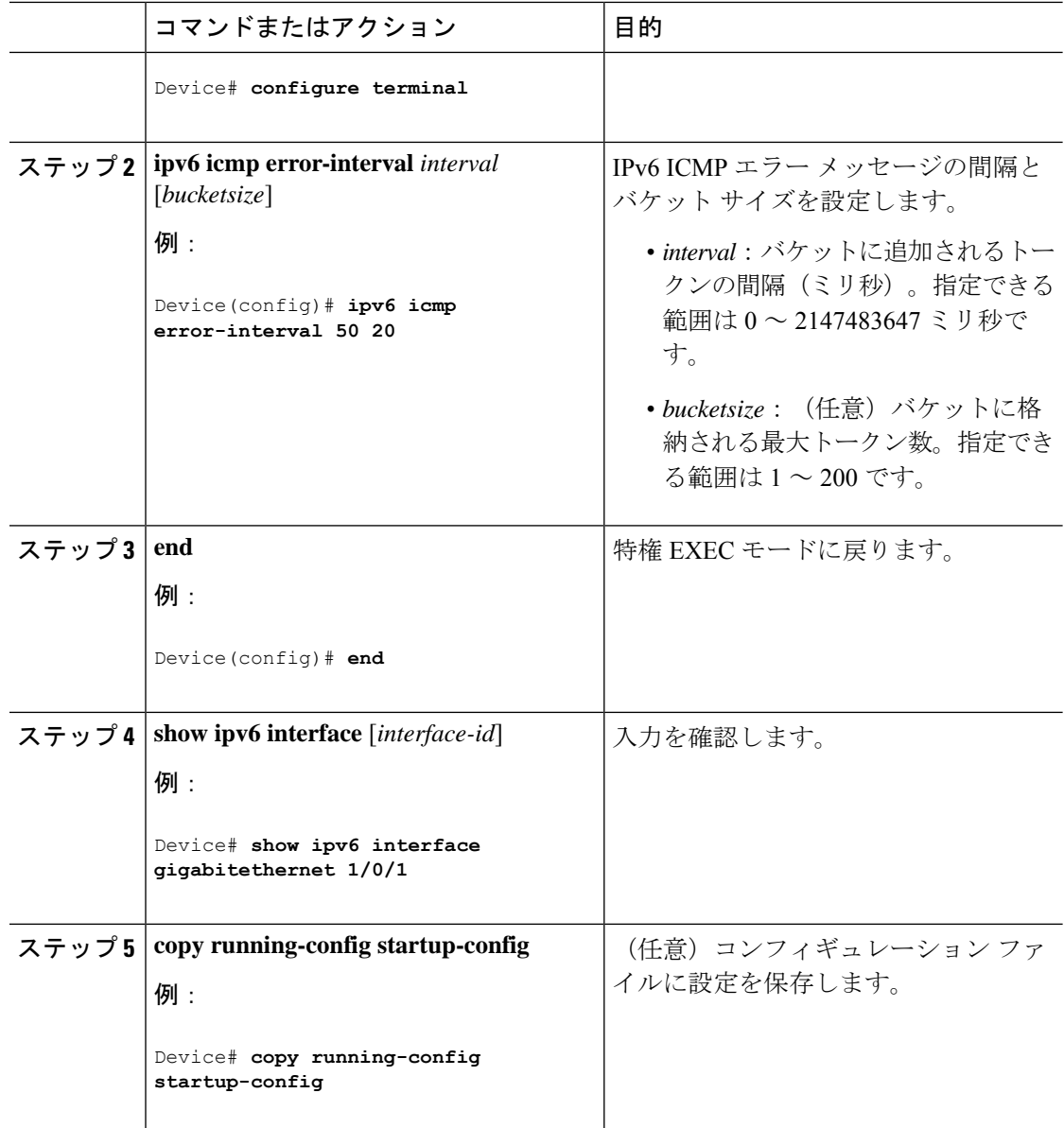

# <span id="page-27-0"></span>**IPv6** のスタティック ルーティングの設定(**CLI**)

スタティック IPv6 ルートを設定するには、特権 EXEC モードで次の手順を実行します。

$$
\overline{\mathscr{A}}
$$

(注) スイッチは、16 個の IPv6 スタティック ルートをサポートします。

#### 始める前に

スタティック IPv6 ルートの設定前には、次の処理を実行する必要があります。

- **iprouting** グローバル コンフィギュレーション コマンドを使用してルーティングをイネー ブルにします。
- **ipv6 unicast-routing** グローバル コンフィギュレーション コマンドを使用して IPv6 パケッ トの転送をイネーブルにします。
- インターフェイスに IPv6 アドレスを設定して、少なくとも 1 つの IPv6 をレイヤ 3 イン ターフェイスでイネーブルに設定します。

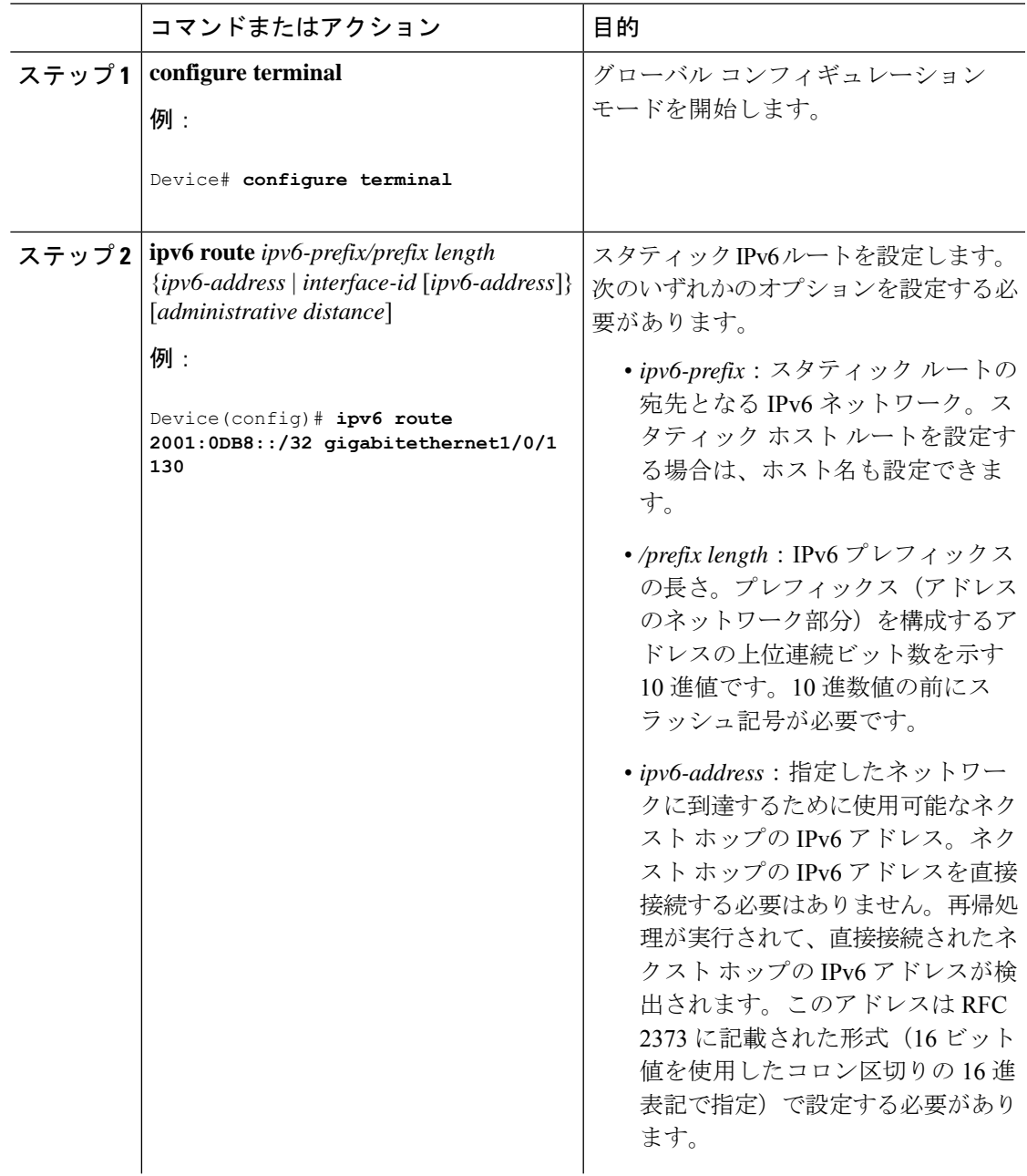

I

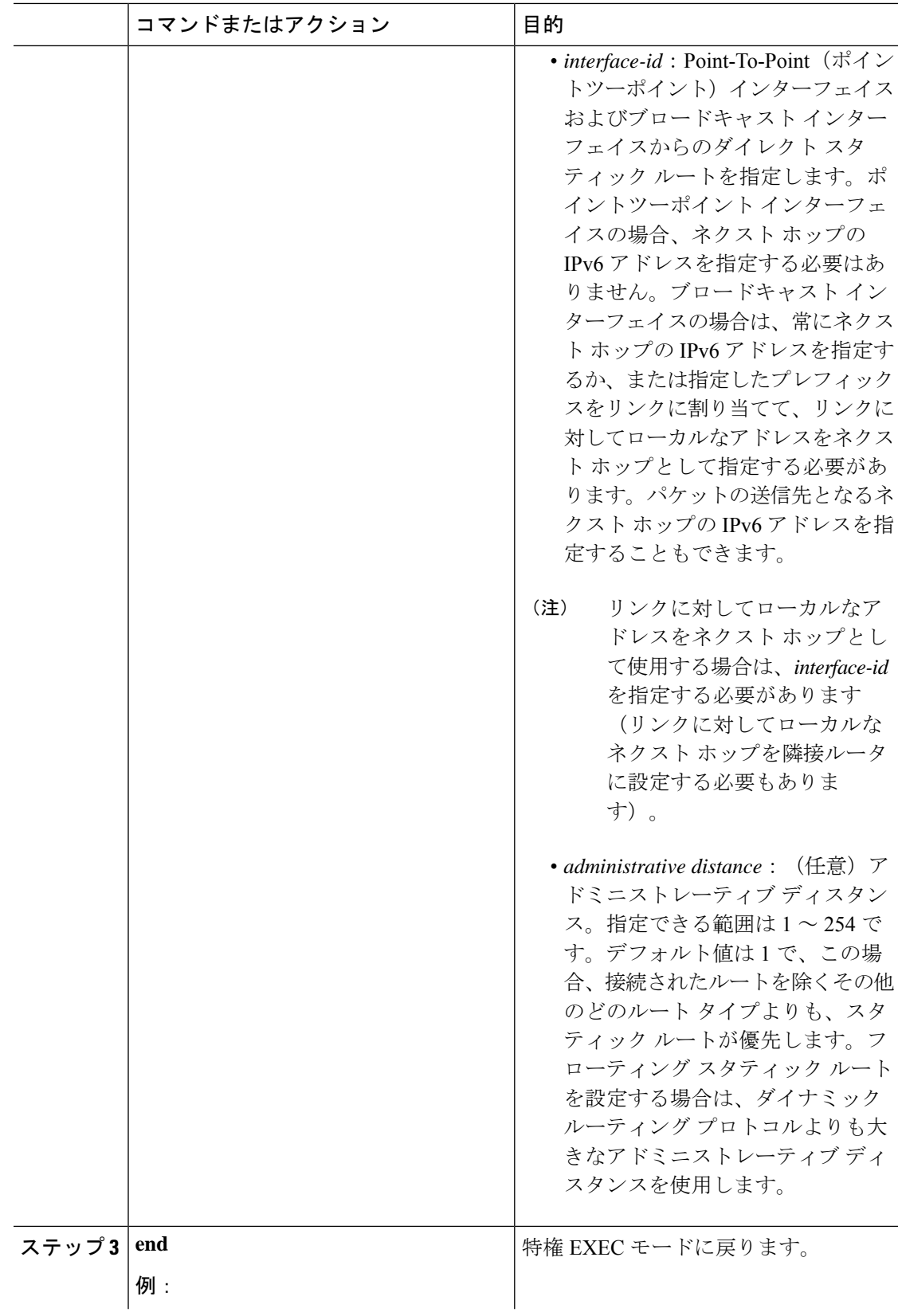

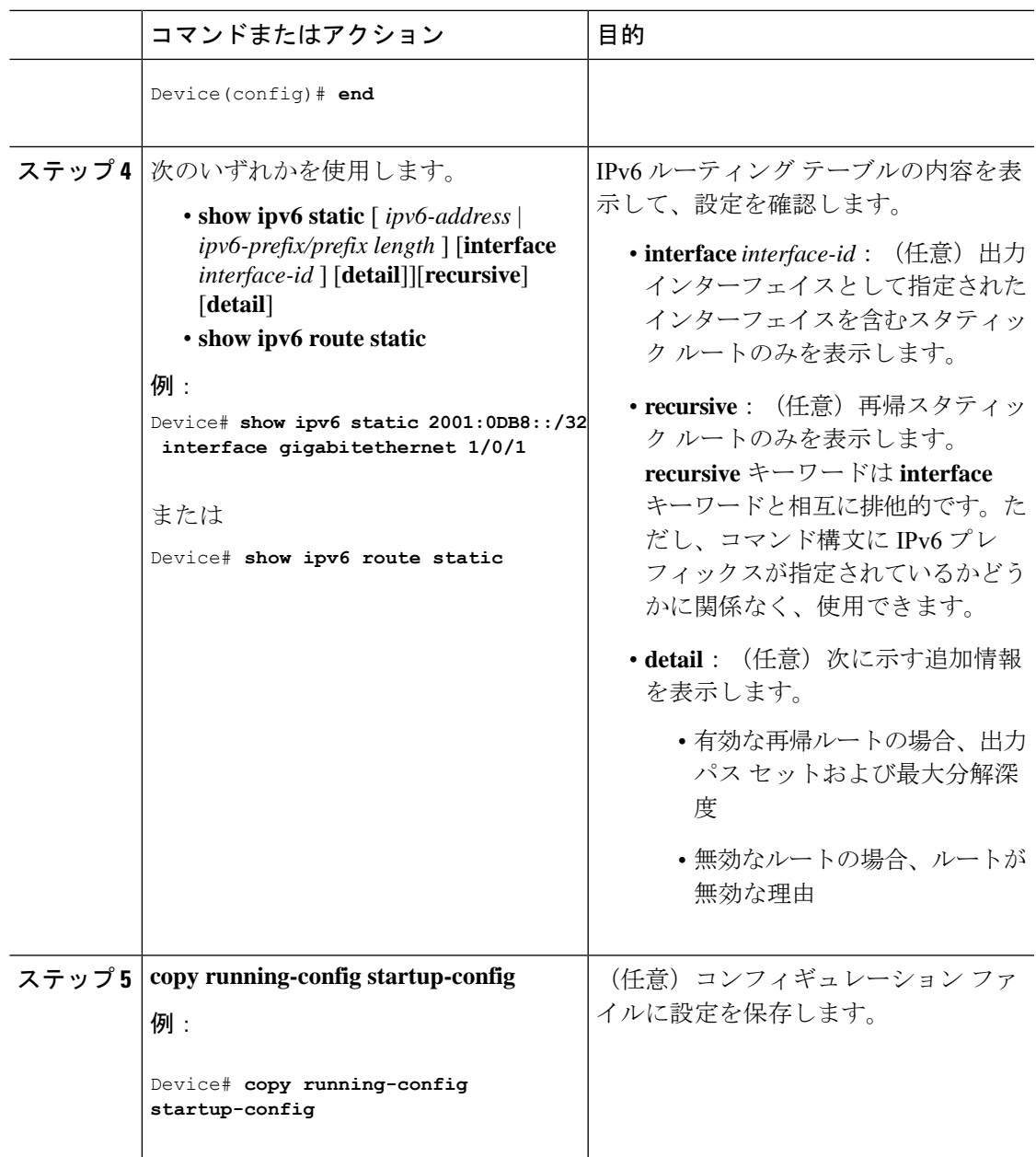

# <span id="page-30-0"></span>**IPv6 RIP** の設定

IPv6 の RIP ルーティングを設定するには、特権 EXEC モードで次の手順を実行します。

#### 始める前に

IPv6RIPを実行するようにスイッチを設定する前には、次の処理を実行する必要があります。

• **iprouting** グローバル コンフィギュレーション コマンドを使用してルーティングをイネー ブルにします。

- **ipv6 unicast-routing** グローバル コンフィギュレーション コマンドを使用して IPv6 パケッ トの転送をイネーブルにします。
- インターフェイスに IPv6 アドレスを設定して、少なくとも 1 つの IPv6 をレイヤ 3 イン ターフェイスでイネーブルに設定します。

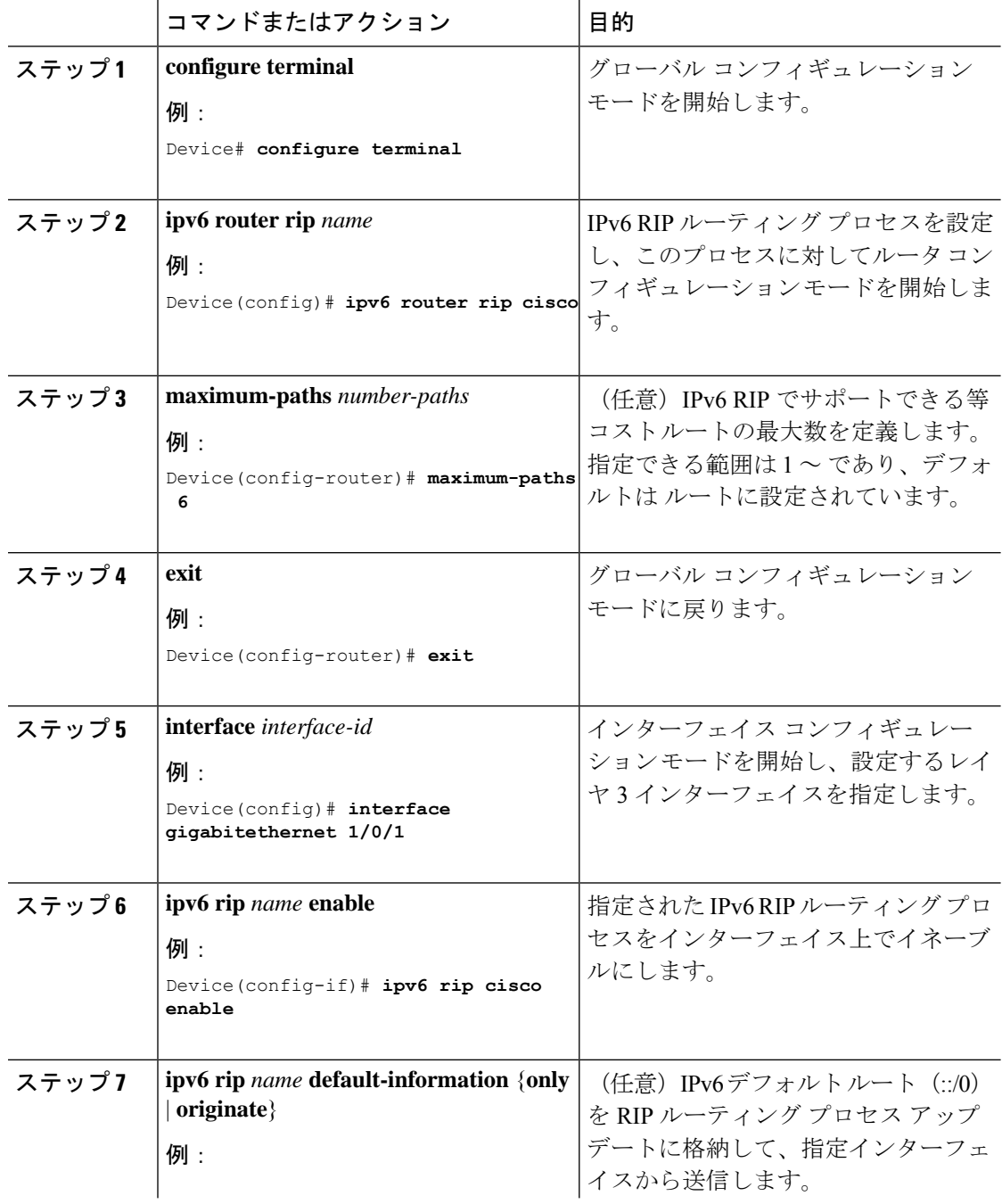

 $\mathbf I$ 

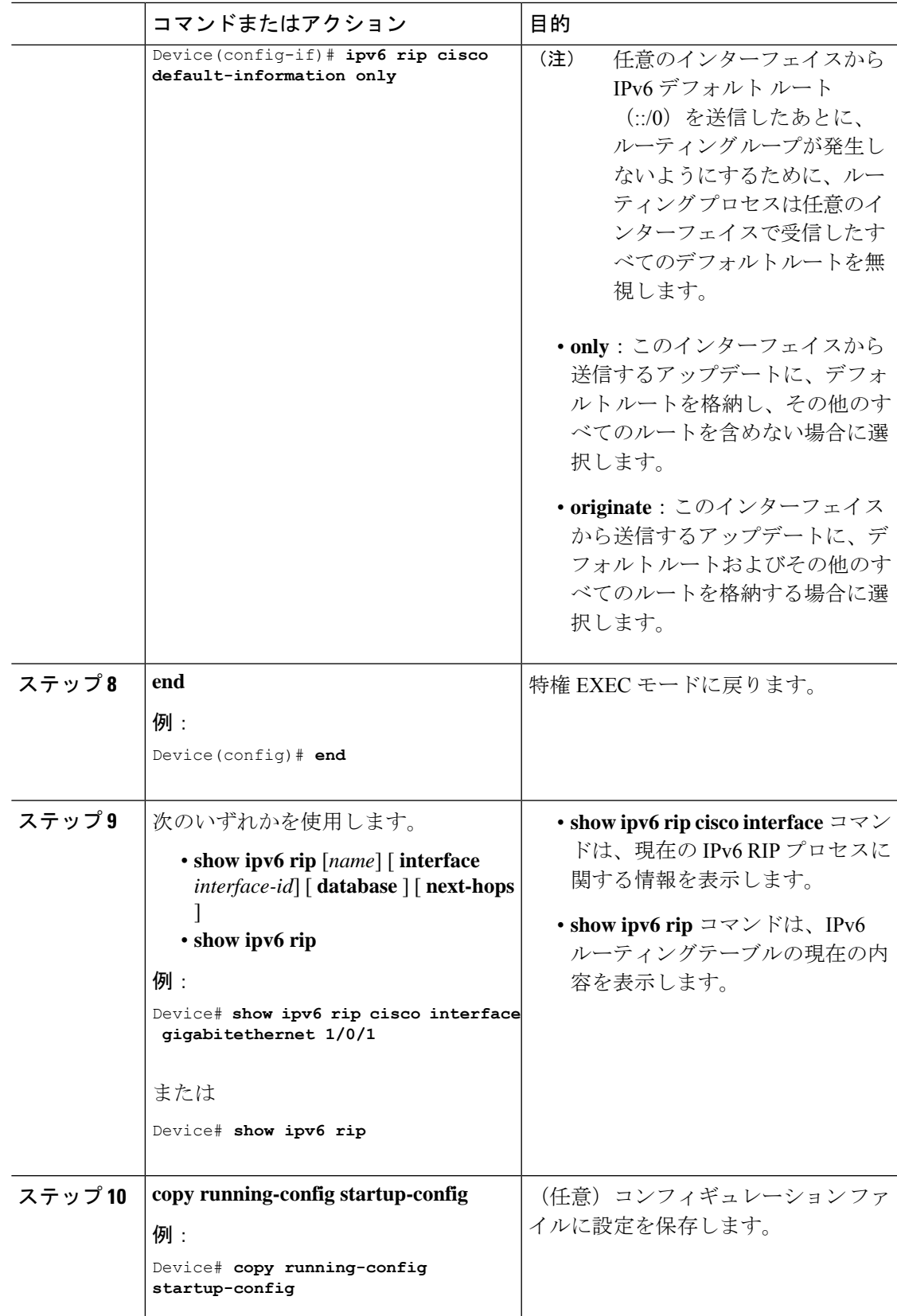

# <span id="page-33-0"></span>**IPv6** ユニキャストルーティングのモニタリング

## <span id="page-33-1"></span>**IPv6** の表示

次の表に、IPv6ユニキャストルーティング機能をモニタするために使用できるコマンドを示し ます。これらのコマンドの構文および使用方法の詳細については、コマンド リファレンス ド キュメントを参照してください。

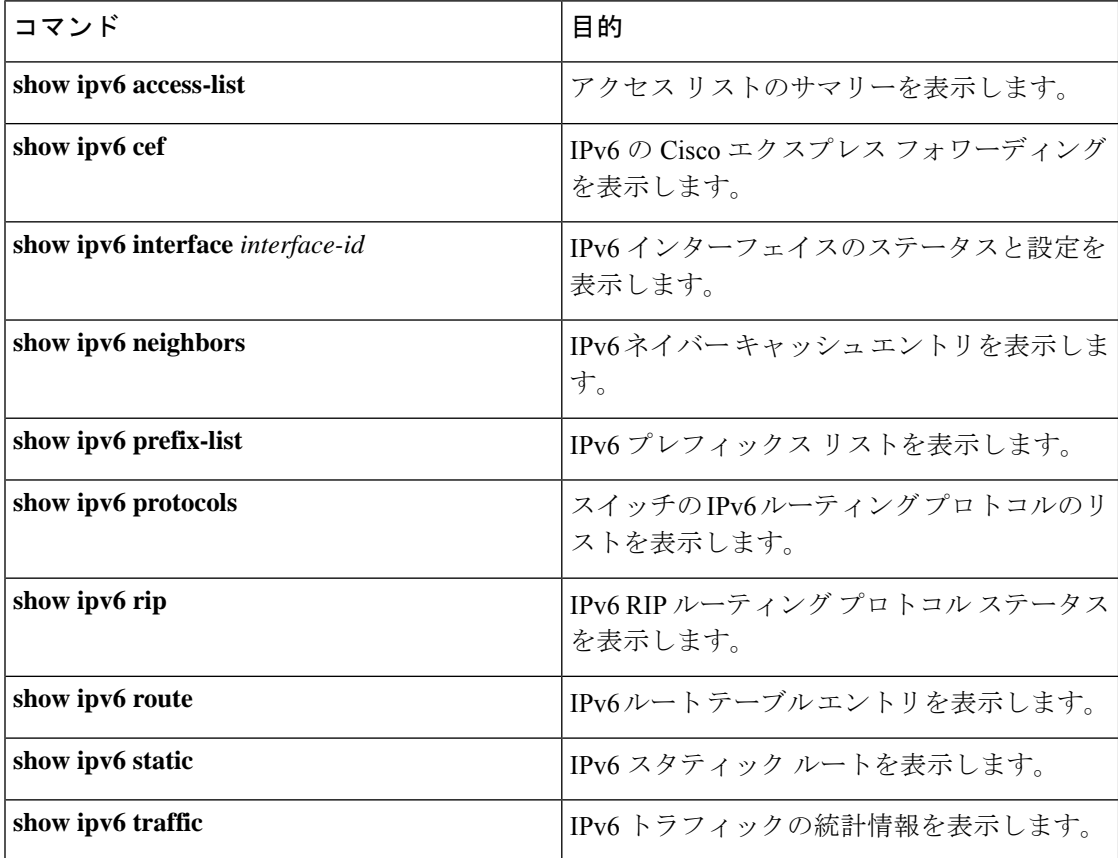

# <span id="page-33-3"></span><span id="page-33-2"></span>**IPv6** ユニキャスト ルーティングの設定例

# 例:**IPv6** アドレッシングの設定と **IPv6** ルーティングのイネーブル化

次に、IPv6 プレフィックス 2001:0DB8:c18:1::/64 に基づく、リンクに対してローカルなアドレ スおよびグローバル アドレスを使用して、IPv6 をイネーブルにする例を示します。EUI-64 イ ンターフェイス ID が、両方のアドレスの下位 64 ビットで使用されます。**show ipv6 interface** EXEC コマンドの出力は、インターフェイスのリンクローカル プレフィックス FE80::/64 にイ ンターフェイス ID (20B:46FF:FE2F:D940) を付加する方法を示すために追加されています。

```
Device(config)# ipv6 unicast-routing
Device(config)# interface gigabitethernet 1/0/11
Device(config-if)# ipv6 address 2001:0DB8:c18:1::/64 eui 64
Device(config-if)# end
Device# show ipv6 interface gigabitethernet 1/0/11
GigabitEthernet1/0/11 is up, line protocol is up
  IPv6 is enabled, link-local address is FE80::20B:46FF:FE2F:D940
  Global unicast address(es):
  2001:0DB8:c18:1:20B:46FF:FE2F:D940, subnet is 2001:0DB8:c18:1::/64 [EUI]
  Joined group address(es):
   FF02:1FF02::2
   FF02::1:FF2F:D940
  MTU is 1500 bytes
  ICMP error messages limited to one every 100 milliseconds
  ICMP redirects are enabled
  ND DAD is enabled, number of DAD attempts: 1
  ND reachable time is 30000 milliseconds
  ND advertised reachable time is 0 milliseconds
  ND advertised retransmit interval is 0 milliseconds
  ND router advertisements are sent every 200 seconds
  ND router advertisements live for 1800 seconds
  Hosts use stateless autoconfig for addresses.
```
### <span id="page-34-0"></span>例:**IPv6 ICMP** レート制限の設定

次に、IPv6 ICMP エラー メッセージ間隔を 50 ミリ秒に、バケット サイズを 20 トークンに設 定する例を示します。

Device(config)#**ipv6 icmp error-interval 50 20**

# <span id="page-34-2"></span><span id="page-34-1"></span>例:**IPv6** のスタティックルーティングの設定

次に、アドミニストレーティブ ディスタンスが 130 のフローティング スタティック ルートを インターフェイスに設定する例を示します。

Device(config)# **ipv6 route 2001:0DB8::/32 gigabitethernet 1/0/1 130**

### 例:**IPv6** の表示

次に、**show ipv6 interface** 特権 EXEC コマンドの出力例を示します。

#### De# **show ipv6 interface** Vlan1 is up, line protocol is up

```
IPv6 is enabled, link-local address is FE80::20B:46FF:FE2F:D940
Global unicast address(es):
  3FFE:C000:0:1:20B:46FF:FE2F:D940, subnet is 3FFE:C000:0:1::/64 [EUI]
Joined group address(es):
 FF02::1
 FF02::2
 FF02::1:FF2F:D940
```

```
MTU is 1500 bytes
 ICMP error messages limited to one every 100 milliseconds
 ICMP redirects are enabled
 ND DAD is enabled, number of DAD attempts: 1
 ND reachable time is 30000 milliseconds
 ND advertised reachable time is 0 milliseconds
 ND advertised retransmit interval is 0 milliseconds
 ND router advertisements are sent every 200 seconds
 ND router advertisements live for 1800 seconds
<output truncated>
```
# <span id="page-35-0"></span>**IPv6** ユニキャストルーティングの機能履歴と情報

次の表に、このモジュールで説明した機能に関するリリース情報を示します。この表は、ソフ トウェア リリース トレインで各機能のサポートが導入されたときのソフトウェア リリースだ けを示しています。その機能は、特に断りがない限り、それ以降の一連のソフトウェアリリー スでもサポートされます。

プラットフォームのサポートおよびシスコ ソフトウェア イメージのサポートに関する情報を 検索するには、CiscoFeature Navigator を使用します。CiscoFeature Navigator にアクセスするに は、[www.cisco.com/go/cfn](http://www.cisco.com/go/cfn) に移動します。Cisco.com のアカウントは必要ありません。

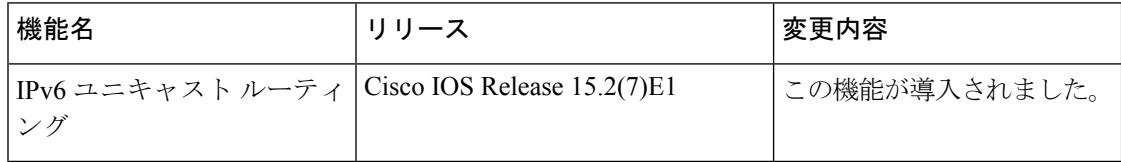